# **Show Commands**

# **Security Commands**

### access-group

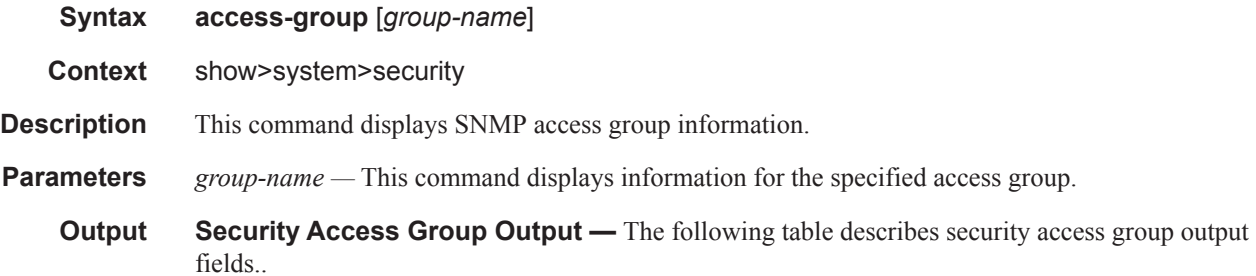

### **Table 12: Show System Security Access Group Output Fields**

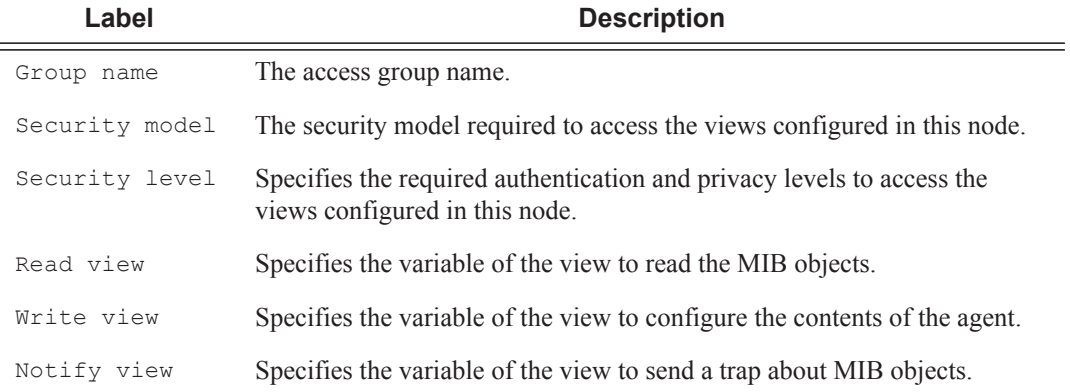

#### **Sample Output**

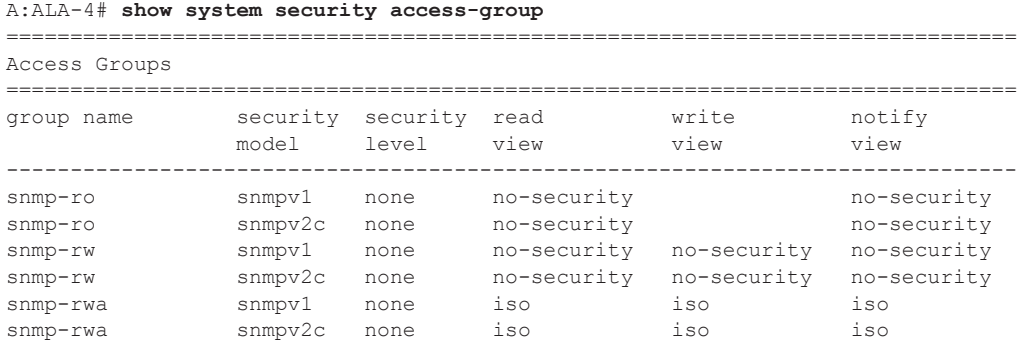

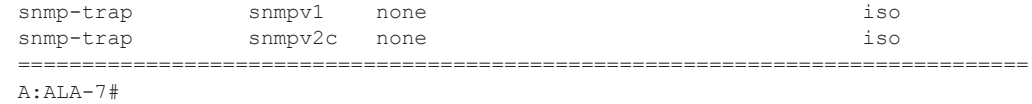

## authentication

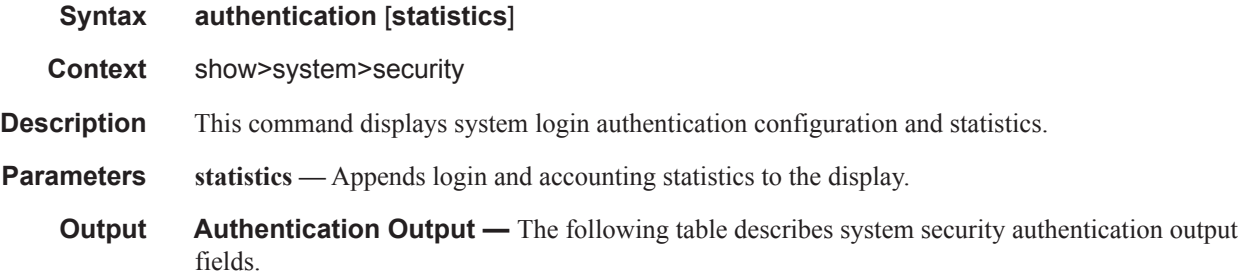

| Label             | <b>Description</b>                                                                                                    |
|-------------------|----------------------------------------------------------------------------------------------------|
| Sequence          | The sequence in which authentication is processed.                                                                                                    |
| Server address    | The IP address of the RADIUS server.                                                                                                    |
| Status            | Current status of the RADIUS server.                                                                                                    |
| Type              | The authentication type.                                                                                                    |
| Timeout (secs)    | The number of seconds the router waits for a response from a RADIUS<br>server.                                                                                |
| Single connection | $\text{End}\ -\ \text{Specifics}\$ a single connection to the TACACS+ server<br>and validates everything via that connection.                                 |
|                   | $Disabled$ – The TACACS+ protocol operation is disabled.                                                                                                    |
| Retry count       | Displays the number of times the router attempts to contact the<br>RADIUS server for authentication if there are problems communicat-<br>ing with the server. |
| Connection errors | Displays the number of times a user has attempted to login irrespective<br>of whether the login succeeded or failed.                                          |
| Accepted logins   | The number of times the user has successfully logged in.                                                                                                    |
| Rejected logins   | The number of unsuccessful login attempts.                                                                                                    |
| Sent packets      | The number of packets sent.                                                                                                    |
| Rejected packets  | The number of packets rejected.                                                                                                    |

**Table 13: Show System Security Authentication Output Fields** 

### **Sample Output**

#### A:ALA-4# **show system security authentication**

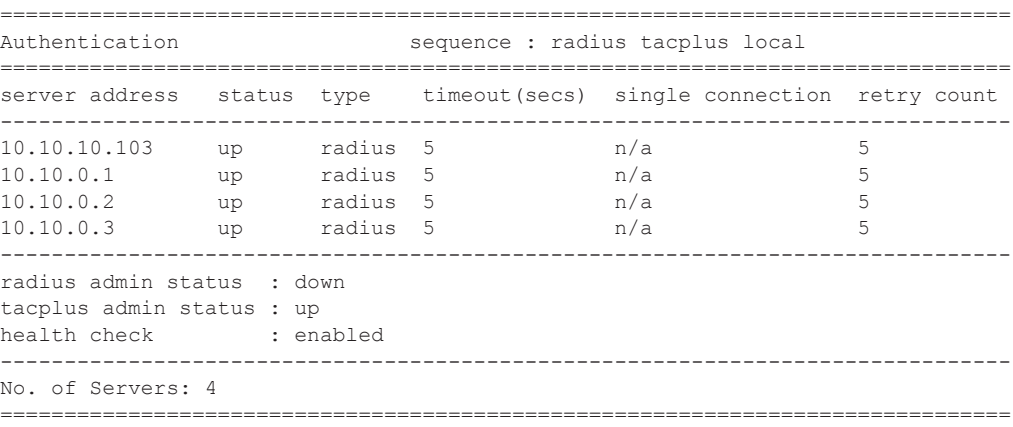

A:ALA-4#

#### A:ALA-7**>show>system>security# authentication statistics**

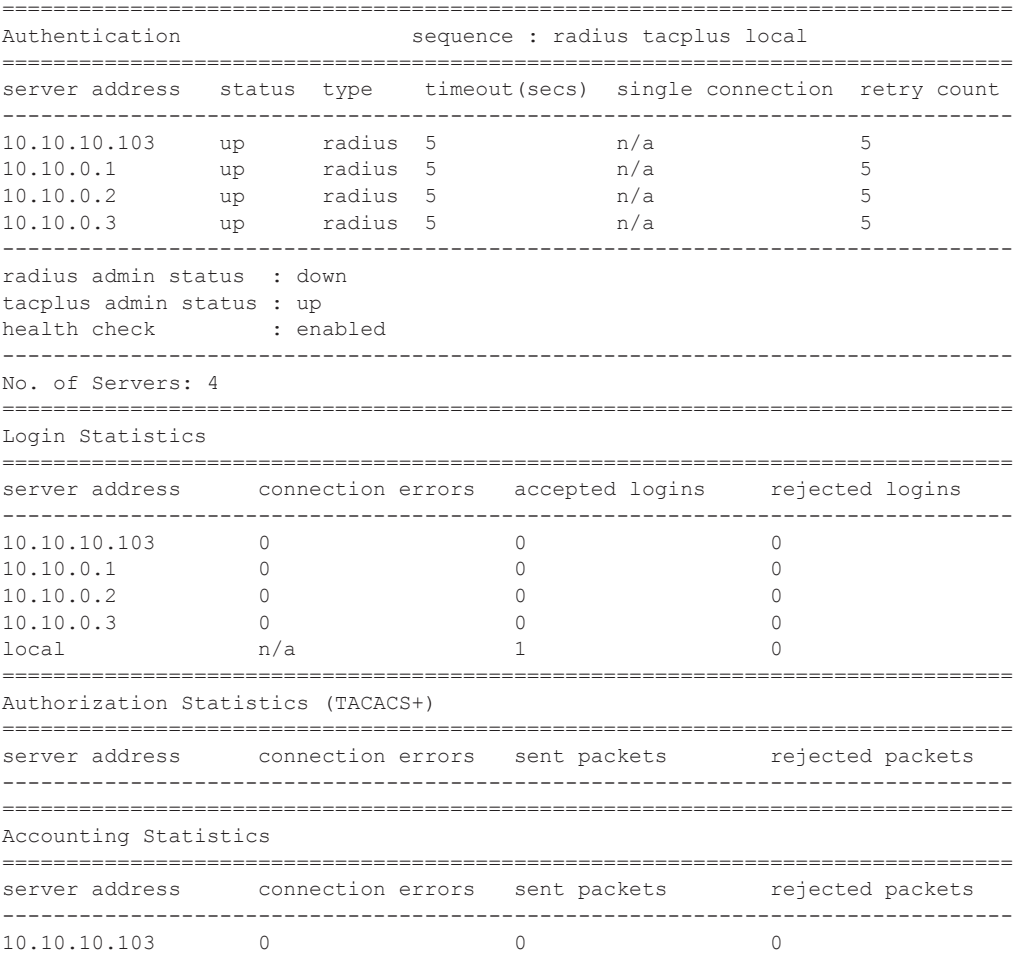

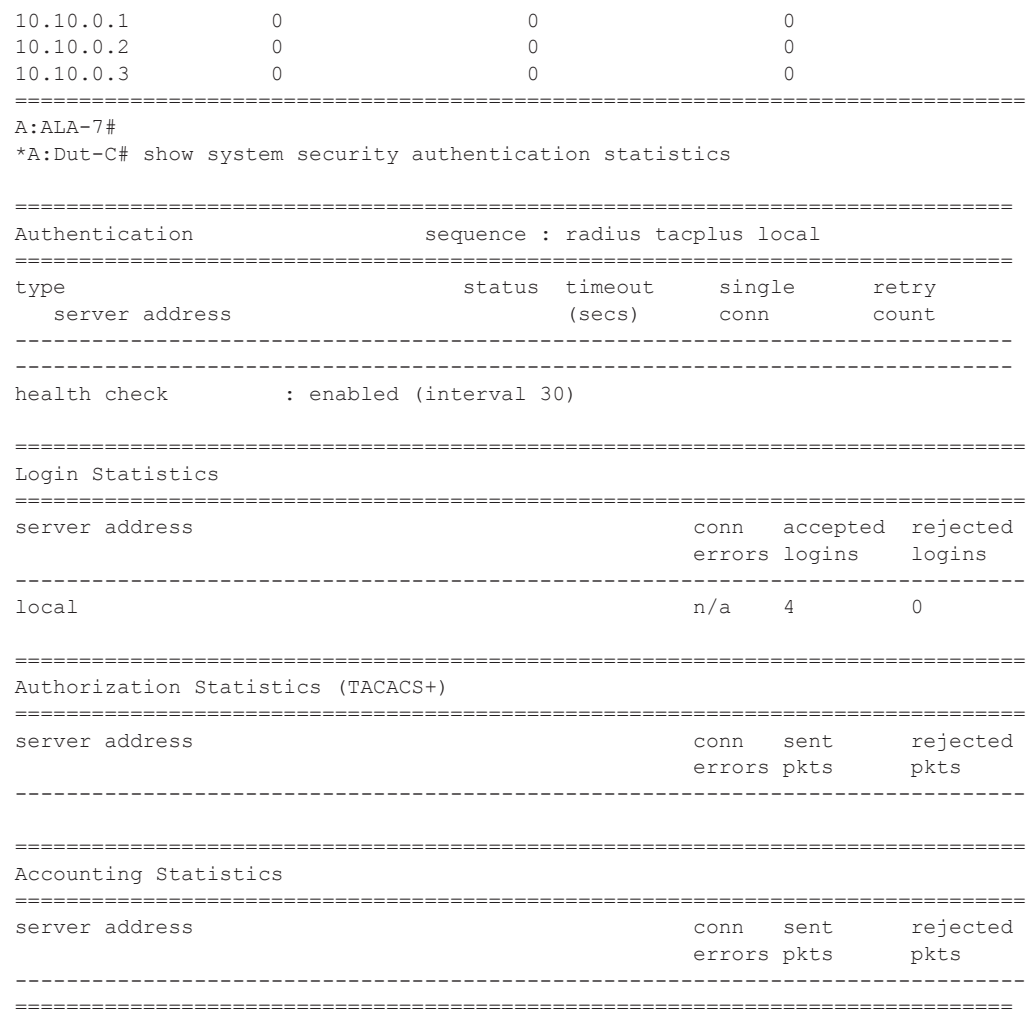

## communities

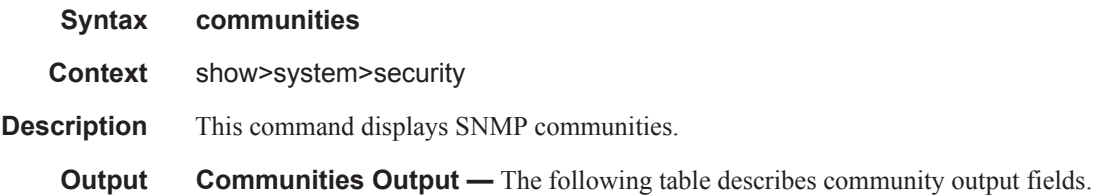

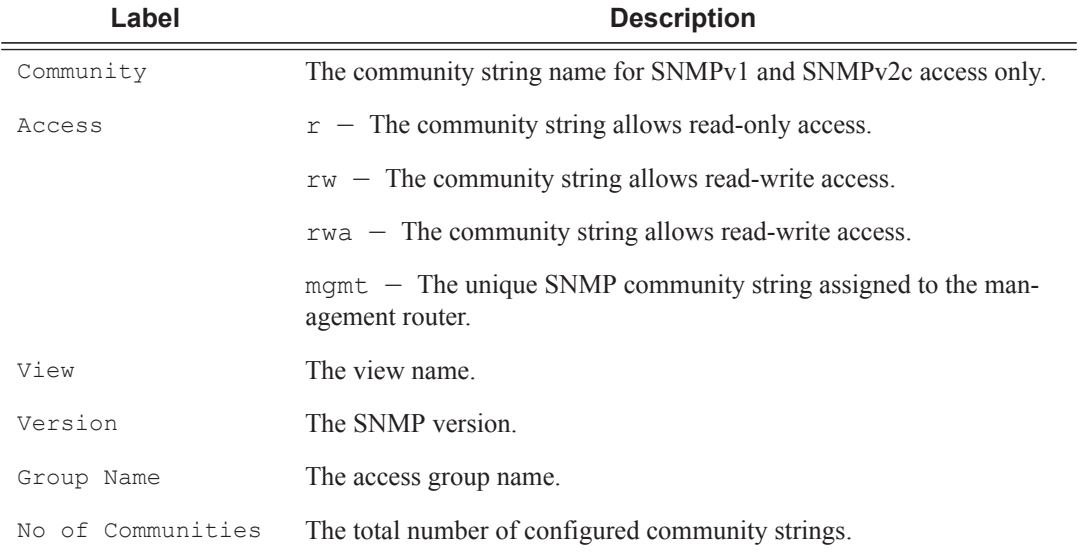

### **Table 14: Show Communities Output Fields**

#### **Sample Output**

A:ALA-48# show system security communities

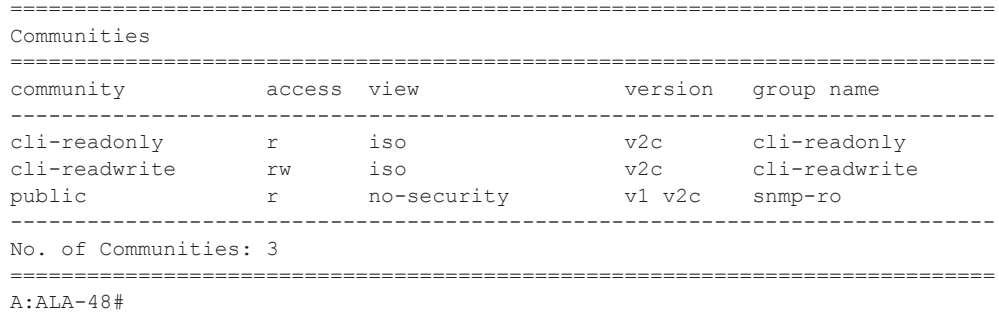

## cpm-filter

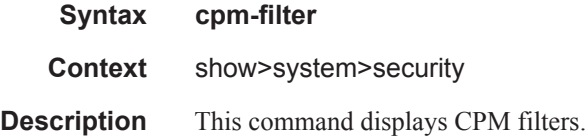

**7950 XRS System Management Guide Page 235**

### Security Commands

## ip-filter

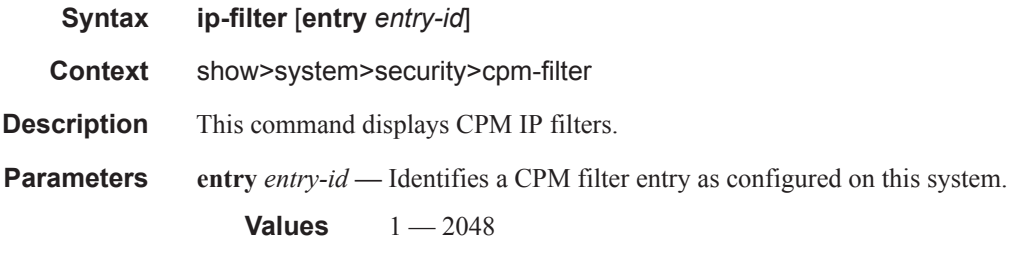

Output **CPM Filter Output —** The following table describes CPM IP filter output fields..

### **Table 15: Show CPM IP Filter Output Fields**

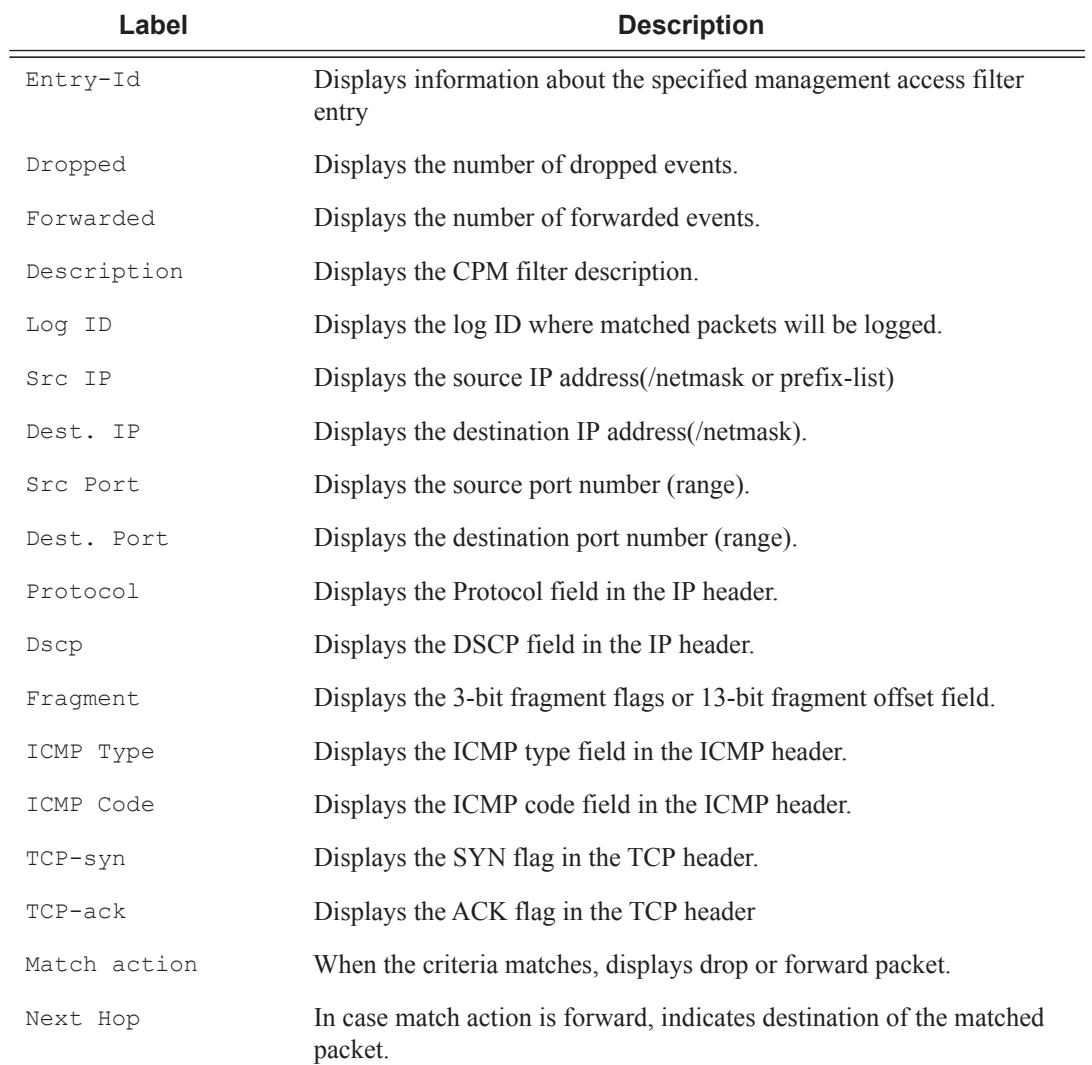

### **Table 15: Show CPM IP Filter Output Fields (Continued)**

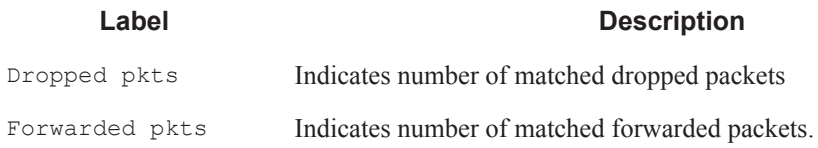

### **Sample Output**

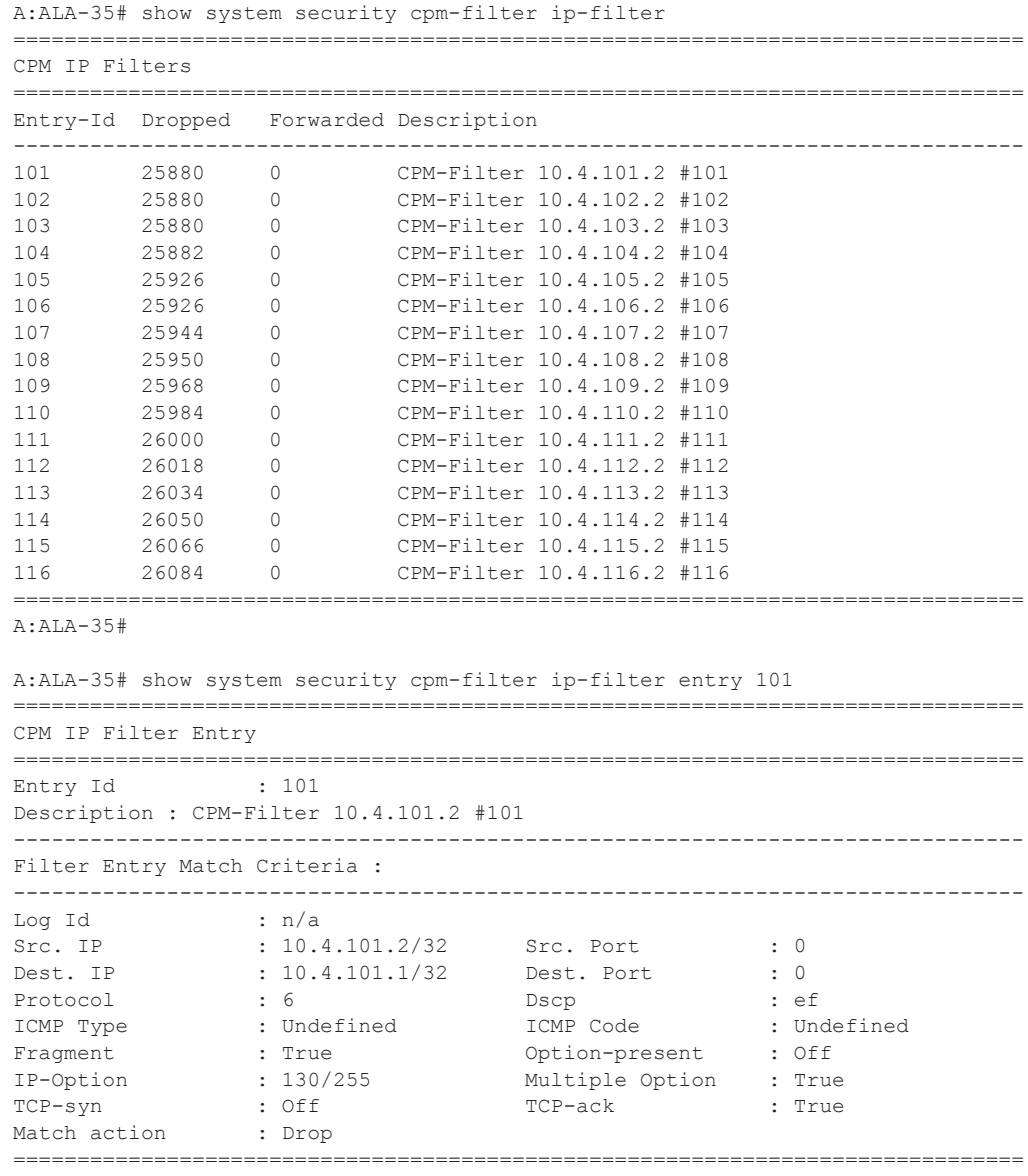

A:ALA-35#

### Security Commands

## ipv6-filter

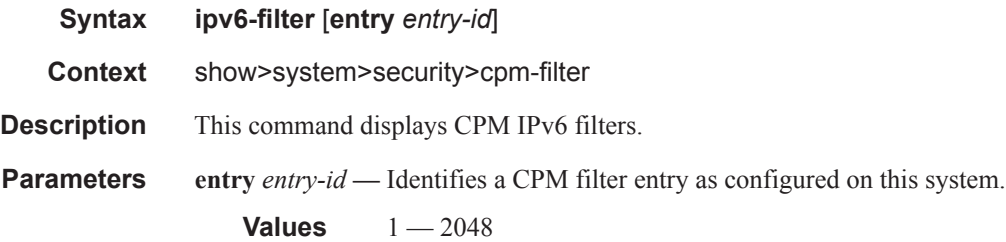

## ipv6-filter

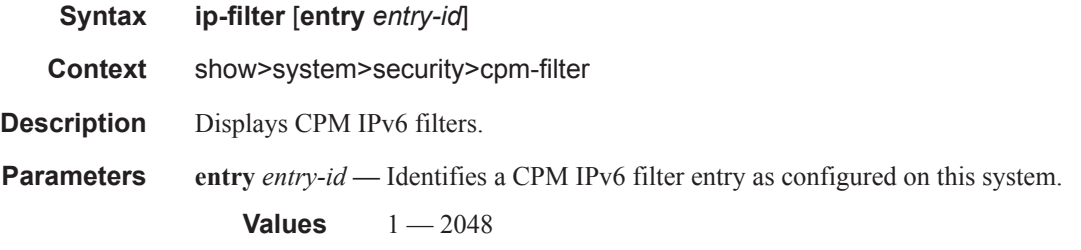

Output **CPM Filter Output —** The following table describes CPM IPv6 filter output fields..

### **Table 16: Show CPM IPv6 Filter Output Fields**

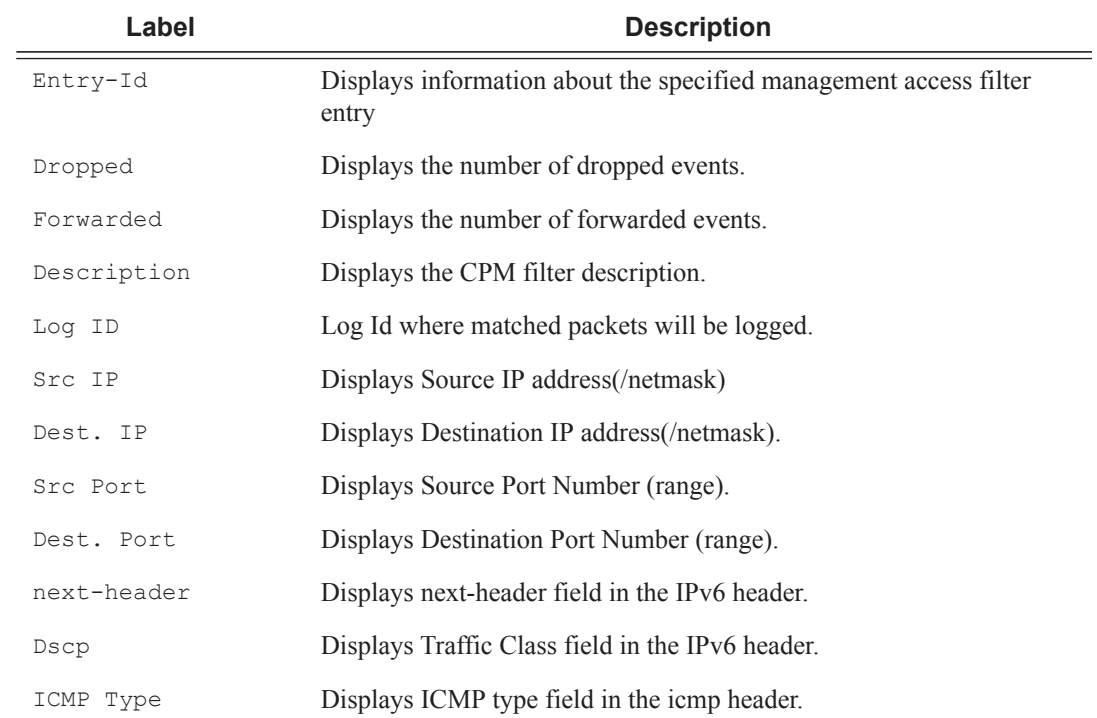

#### **Table 16: Show CPM IPv6 Filter Output Fields (Continued)**

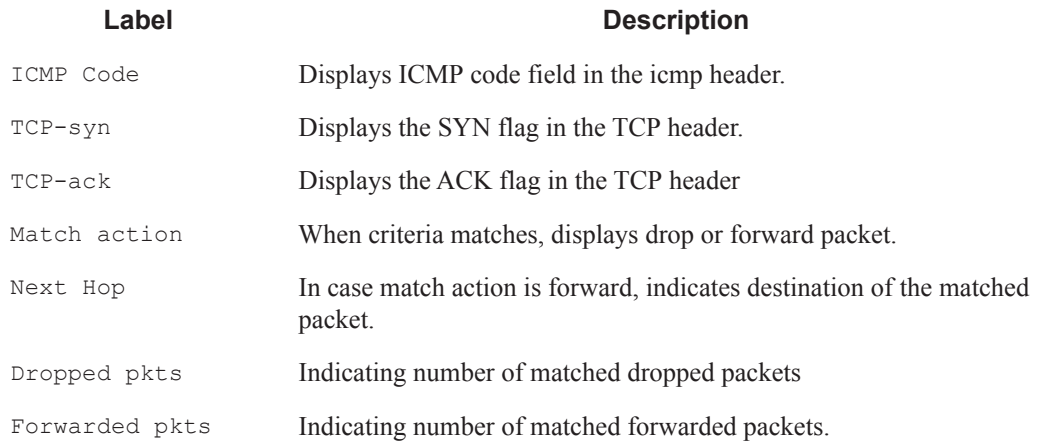

#### **Sample Output**

A:ALA-35# show system security cpm-filter ipv6-filter

```
===============================================================================
CPM IPv6 Filters
===============================================================================
Entry-Id Dropped Forwarded Description
-------------------------------------------------------------------------------
101 25880 0 CPM-Filter 11::101:2 #101
102 25880 0 CPM-Filter 11::102:2 #102
103 25880 0 CPM-Filter 11::103:2 #103
104 25880 0 CPM-Filter 11::104:2 #104
105 25880 0 CPM-Filter 11::105:2 #105
106 25880 0 CPM-Filter 11::106:2 #106
107 25880 0 CPM-Filter 11::107:2 #107
108 25880 0 CPM-Filter 11::108:2 #108
109 25880 0 CPM-Filter 11::109:2 #109
===============================================================================
A:ALA-35#
A:ALA-35# show system security cpm-filter ipv6-filter entry 101
 ===============================================================================
CPM IPv6 Filter Entry
===============================================================================
Entry Id : 1
Description : CPM-Filter 11::101:2 #101
-------------------------------------------------------------------------------
Filter Entry Match Criteria :
-------------------------------------------------------------------------------
Log Id : n/a
Src. IP : 11::101:2 Src. Port : 0
Dest. IP : 11::101:1 Dest. Port : 0<br>next-header : none Dscp : Undefined
next-header : none Dscp : Undefined<br>ICMP Type : Undefined ICMP Code : Undefined
ICMP Type : Undefined
TCP-syn : Off TCP-ack : Off
Match action : Drop
Dropped pkts : 25880 Forwarded pkts : 0
===============================================================================
```

```
A:ALA-35#
```
### Security Commands

### cpm-queue

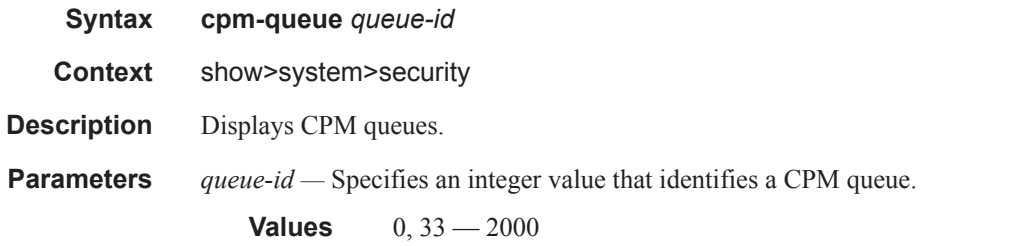

**CPM queue Output —** The following table describes CPM queue output fields..

### **Table 17: Show CPM IPv6 Filter Output Fields**

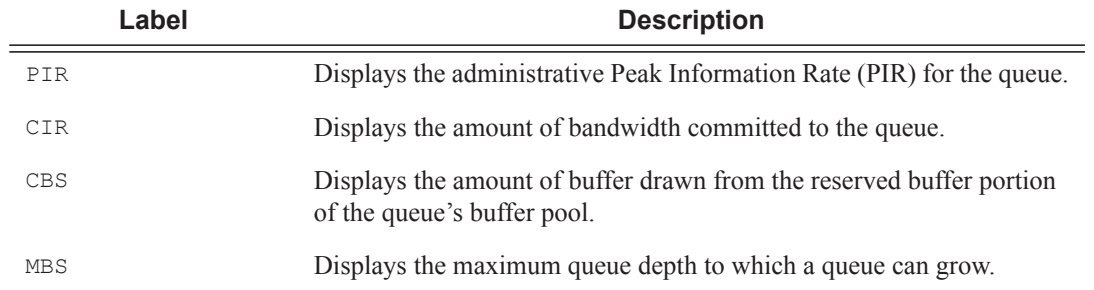

### **Sample Output**

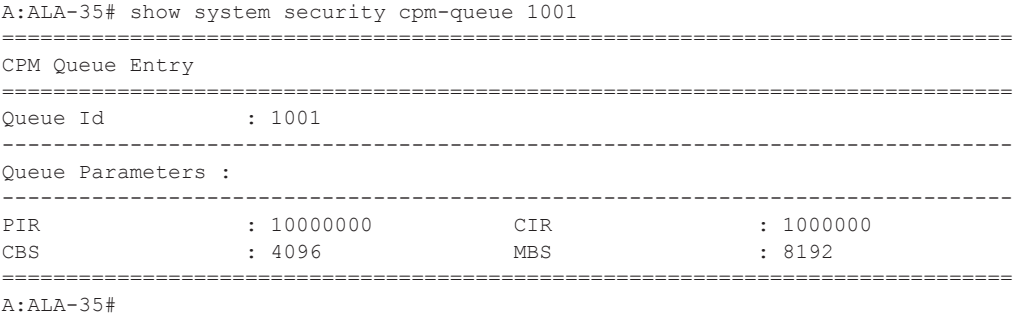

## cpu-protection

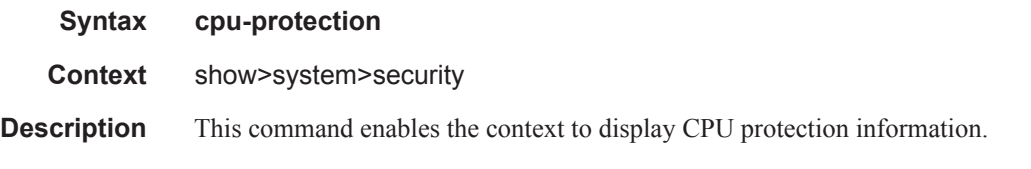

### **Sample Output**

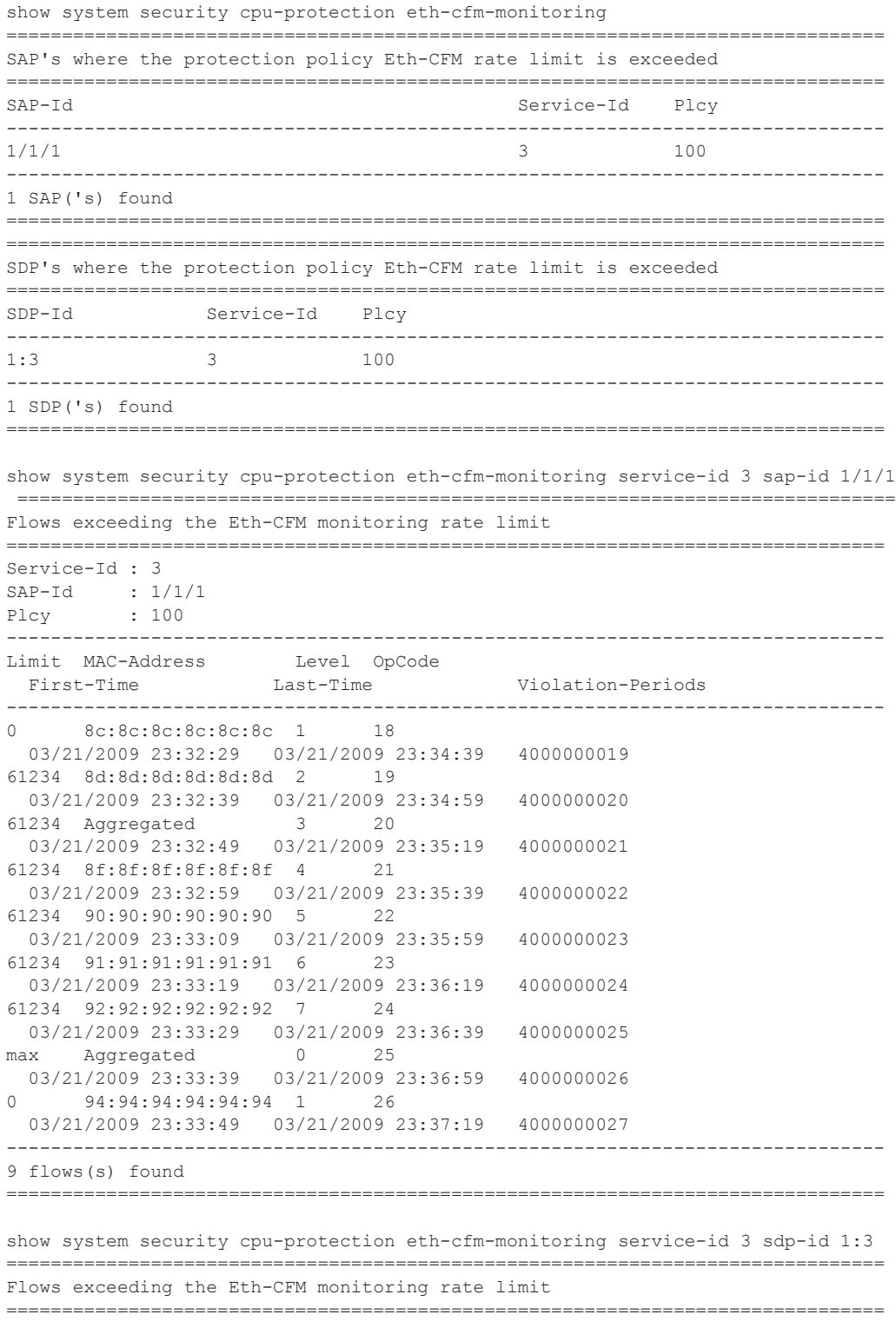

```
Service-Id : 3
SDP-Id : 1:3<br>Plcy : 100
         : 100
      -------------------------------------------------------------------------------
Limit MAC-Address Level OpCode 
 First-Time Last-Time Violation-Periods 
-------------------------------------------------------------------------------
0 8c:8c:8c:8c:8c:8c 1 18
  03/21/2009 23:32:29 03/21/2009 23:34:39 3000000019 
61234 8d:8d:8d:8d:8d:8d 2 19 
  03/21/2009 23:32:39 03/21/2009 23:34:59 3000000020 
61234 Aggregated 3 20 
  03/21/2009 23:32:49 03/21/2009 23:35:19 3000000021 
61234 8f:8f:8f:8f:8f:8f 4 21 
  03/21/2009 23:32:59 03/21/2009 23:35:39 3000000022 
61234 90:90:90:90:90:90 5 22 
  03/21/2009 23:33:09 03/21/2009 23:35:59 3000000023 
61234 91:91:91:91:91:91 6 23 
  03/21/2009 23:33:19 03/21/2009 23:36:19 3000000024 
61234 92:92:92:92:92:92 7 24 
  03/21/2009 23:33:29 03/21/2009 23:36:39 3000000025 
max Aggregated 0 25 
 03/21/2009 23:33:39 03/21/2009 23:36:59 3000000026 
0 94:94:94:94:94:94 1 26 
  03/21/2009 23:33:49 03/21/2009 23:37:19 3000000027 
 -------------------------------------------------------------------------------
9 flow(s) found
===============================================================================
show system security cpu-protection excessive-sources service-id 3 sdp-id 1:3 
 ===============================================================================
Sources exceeding the per-source rate limit
===============================================================================
Service-Id : 3
SDP-Id : 1:3
Plcy : 100
Limit : 65534
-------------------------------------------------------------------------------
MAC-Address First-Time Last-Time Violation-Periods
-------------------------------------------------------------------------------
00:00:00:00:00:01 03/22/2009 00:41:59 03/22/2009 01:53:39 3000000043 
00:00:00:00:00:02 03/22/2009 00:43:39 03/22/2009 01:56:59 3000000044 
00:00:00:00:00:03 03/22/2009 00:45:19 03/22/2009 02:00:19 3000000045 
00:00:00:00:00:04 03/22/2009 00:46:59 03/22/2009 02:03:39 3000000046 
00:00:00:00:00:05 03/22/2009 00:48:39 03/22/2009 02:06:59 3000000047 
-------------------------------------------------------------------------------
5 source(s) found
===============================================================================
```
show system security cpu-protection violators sdp

|        |  | SDP's where the protection policy overall rate limit is violated |           |  |                   |  |
|--------|--|------------------------------------------------------------------|-----------|--|-------------------|--|
|        |  |                                                                  |           |  |                   |  |
| SDP-Td |  | Service-Id<br>Plcy Limit First-Time                              | Last-Time |  | Violation-Periods |  |
|        |  |                                                                  |           |  |                   |  |
| 1:1    |  |                                                                  |           |  |                   |  |

**Page 242 7950 XRS System Management Guide**

```
 100 61234 05/01/2010 01:43:53 06/27/2010 22:37:20 3000000007 
1:2 3 
  255 max 05/01/2010 01:43:55 06/27/2010 22:37:23 3000000008 
1:3 3
  100 61234 05/01/2010 01:43:57 06/27/2010 22:37:26 3000000009 
1:4 3 
  255 max 05/01/2010 01:43:59 06/27/2010 22:37:29 3000000010 
1:5 3
  100 61234 05/01/2010 01:44:01 06/27/2010 22:37:32 3000000011 
 -------------------------------------------------------------------------------
5 SDP('s) found
===============================================================================
show system security cpu-protection excessive-sources 
===============================================================================
SAP's where the protection policy per-source rate limit is exceeded
===============================================================================
SAP-Id Service-Id
  Plcy Limit
-------------------------------------------------------------------------------
1/1/1 3
  100 65534 
-------------------------------------------------------------------------------
1 SAP('s) found
===============================================================================
SDP's where the protection policy per-source rate limit is exceeded
===============================================================================
               Service-Id Plcy Limit
-------------------------------------------------------------------------------
\begin{array}{cccccccccc} 1:3 & & & & 3 & & & 100 & & 65534 \\ 1:4 & & & & 3 & & & 255 & & \text{max} \end{array}1:4 3 255 max 
1:5 3 100 65534 
     -------------------------------------------------------------------------------
3 SDP('s) found
===============================================================================
show system security cpu-protection policy association 
===============================================================================
Associations for CPU Protection policy 100
===============================================================================
Description : (Not Specified)
SAP associations
-------------------------------------------------------------------------------
  SAP 1/1/1 mac-monitoring
```
Service Id : 3 Type : VPLS SAP  $1/1/2$  eth-cfm-monitoring aggr car SAP 1/1/3 eth-cfm-monitoring

------------------------------------------------------------------------------- Number of SAP's : 4

SDP associations

SAP 1/1/4

------------------------------------------------------------------------------- Service Id : 3 Type : VPLS<br>
SDP 1.1 eth-cfm-monitoring aggr car eth-cfm-monitoring aggr car SDP 1:3 eth-cfm-monitoring aggr SDP 1:5 mac-monitoring SDP 17407:4123456789 eth-cfm-monitoring car

```
-------------------------------------------------------------------------------
Number of SDP's : 4
Interface associations
 -------------------------------------------------------------------------------
  None
Managed SAP associations
-------------------------------------------------------------------------------
  None
Video-Interface associations
-------------------------------------------------------------------------------
  None
                           ===============================================================================
Associations for CPU Protection policy 254
   ===============================================================================
Description : Default (Modifiable) CPU-Protection Policy assigned to Access
              Interfaces
SAP associations
-------------------------------------------------------------------------------
  None
SDP associations
-------------------------------------------------------------------------------
  None
Interface associations
-------------------------------------------------------------------------------
Router-Name : Base 
  ies6If
Router-Name : vprn7 
  vprn7If
-------------------------------------------------------------------------------
Number of interfaces : 2
Managed SAP associations
-------------------------------------------------------------------------------
  None
Video-Interface associations
-------------------------------------------------------------------------------
  None
===============================================================================
Associations for CPU Protection policy 255
===============================================================================
Description : Default (Modifiable) CPU-Protection Policy assigned to Network
              Interfaces
SAP associations
         -------------------------------------------------------------------------------
  None
SDP associations
-------------------------------------------------------------------------------
Service Id : 3 Type : VPLS
 SDP 1:2 SDP 1:4 eth-cfm-monitoring 
Service Id: 6 Type : IES
  SDP 1:6 
Service Id : 7 Type : VPRN
 SDP 1:7Service Id : 9 Type : Epipe
  SDP 1:9 
Service Id : 300 Type : VPLS
  SDP 1:300
```
**Page 244 7950 XRS System Management Guide**

```
-------------------------------------------------------------------------------
Number of SDP's : 6
Interface associations
-------------------------------------------------------------------------------
Router-Name : Base 
  system
 -------------------------------------------------------------------------------
Number of interfaces : 1
Managed SAP associations
-------------------------------------------------------------------------------
  None
Video-Interface associations
-------------------------------------------------------------------------------
  None
===============================================================================
show system security cpu-protection policy 100 association 
===============================================================================
Associations for CPU Protection policy 100
===============================================================================
Description : (Not Specified)
SAP associations
-------------------------------------------------------------------------------
Service Id: 3 Type : VPLS
 SAP 1/1/1 mac-monitoring
 SAP 1/1/2 eth-cfm-monitoring aggr car
 SAP 1/1/3 eth-cfm-monitoring
  SAP 1/1/4 
                  -------------------------------------------------------------------------------
Number of SAP's : 4
SDP associations
-------------------------------------------------------------------------------
Service Id : 3 Type : VPLS
 SDP 1:1 eth-cfm-monitoring aggr car
  SDP 1:3 eth-cfm-monitoring aggr 
 SDP 1:5 mac-monitoring
  SDP 17407:4123456789 eth-cfm-monitoring car
   -------------------------------------------------------------------------------
Number of SDP's : 4
Interface associations
-------------------------------------------------------------------------------
  None
Managed SAP associations
-------------------------------------------------------------------------------
  None
Video-Interface associations
-------------------------------------------------------------------------------
  None
===============================================================================
A:bksim130# 
show system security cpu-protection violators 
  ==============================================================================
Ports where a rate limit is violated
 ===============================================================================
Port-Id
  Type Limit First-Time Last-Time Violation-Periods
-------------------------------------------------------------------------------
```

```
No ports found
===============================================================================
    ===============================================================================
Interfaces where the protection policy overall rate limit is violated
===============================================================================
Interface-Name Router-Name
  Plcy Limit First-Time Last-Time Violation-Periods
-------------------------------------------------------------------------------
No interfaces found
===============================================================================
===============================================================================
SAP's where the protection policy overall rate limit is violated
===============================================================================
SAP-Id Service-Id
  Plcy Limit First-Time Last-Time Violation-Periods
-------------------------------------------------------------------------------
1/1/1 3
  100 61234 05/01/2010 01:43:41 06/27/2010 22:37:02 3000000001 
-------------------------------------------------------------------------------
1 SAP('s) found
===============================================================================
   ===============================================================================
SDP's where the protection policy overall rate limit is violated
===============================================================================
SDP-Id Service-Id
  Plcy Limit First-Time Last-Time Violation-Periods
-------------------------------------------------------------------------------
1:1 3
  100 61234 05/01/2010 01:43:41 06/27/2010 22:37:02 3000000001 
1:2 3
  255 max 05/01/2010 01:43:43 06/27/2010 22:37:05 3000000002 
1:3 3 
  100 61234 05/01/2010 01:43:45 06/27/2010 22:37:08 3000000003 
1:4 3 
  255 max 05/01/2010 01:43:47 06/27/2010 22:37:11 3000000004 
1:5 3
  100 61234 05/01/2010 01:43:49 06/27/2010 22:37:14 3000000005 
-------------------------------------------------------------------------------
5 SDP('s) found
===============================================================================
     ===============================================================================
Video clients where the protection policy per-source rate limit is violated
===============================================================================
Client IP Address Video-Interface
  Plcy Limit First-Time Last-Time Violation-Periods
-------------------------------------------------------------------------------
No clients found
===============================================================================
```
## eth-cfm-monitoring

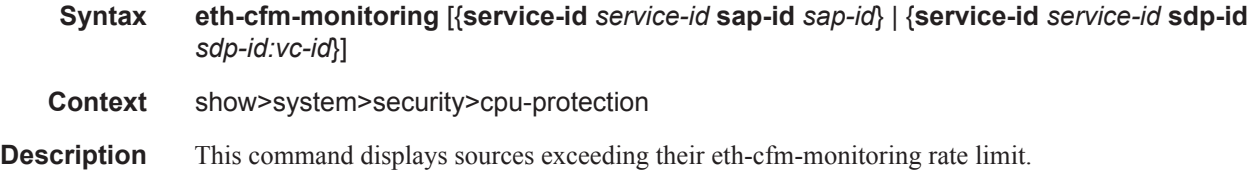

## dist-cpu-protection

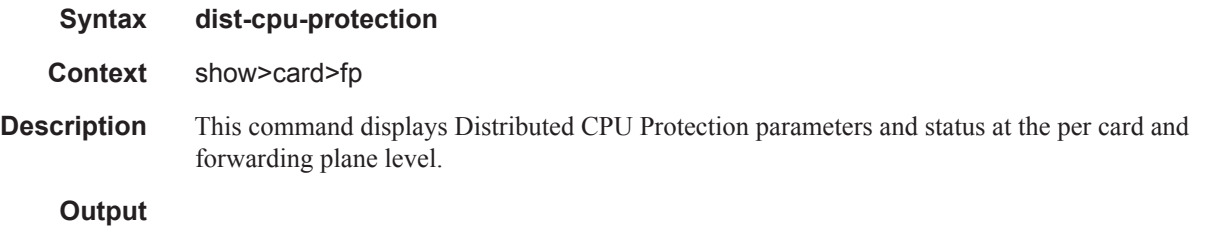

### **Table 18: Show Distributed CPU Protection Output Fields**

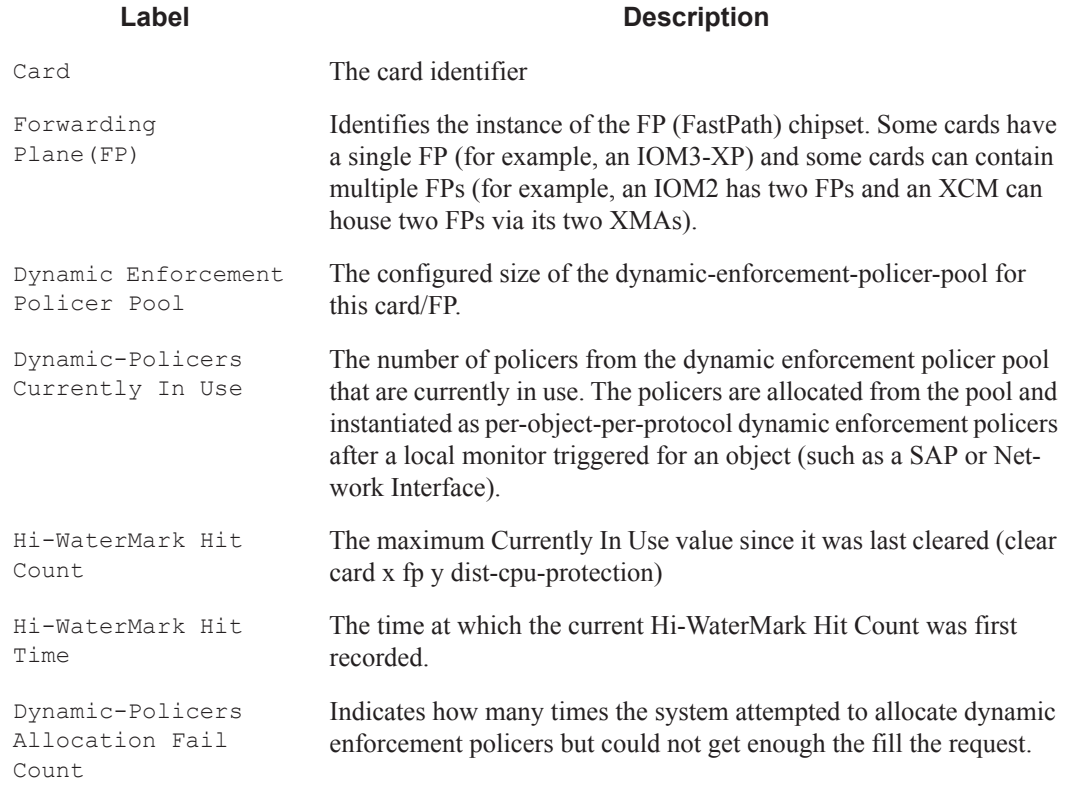

\*A:nodeA# show card 1 fp 1 dist-cpu-protection

```
===============================================================================
Card : 1 Forwarding Plane(FP) : 1
===============================================================================
Dynamic Enforcement Policer Pool : 2000
-------------------------------------------------------------------------------
-------------------------------------------------------------------------------
Statistics Information
-------------------------------------------------------------------------------
Dynamic-Policers Currently In Use : 48
Hi-WaterMark Hit Count : 72
Hi-WaterMark Hit Time : 01/03/2013 15:08:42 UTC
Dynamic-Policers Allocation Fail Count : 0
-------------------------------------------------------------------------------
===============================================================================
```
## dist-cpu-protection

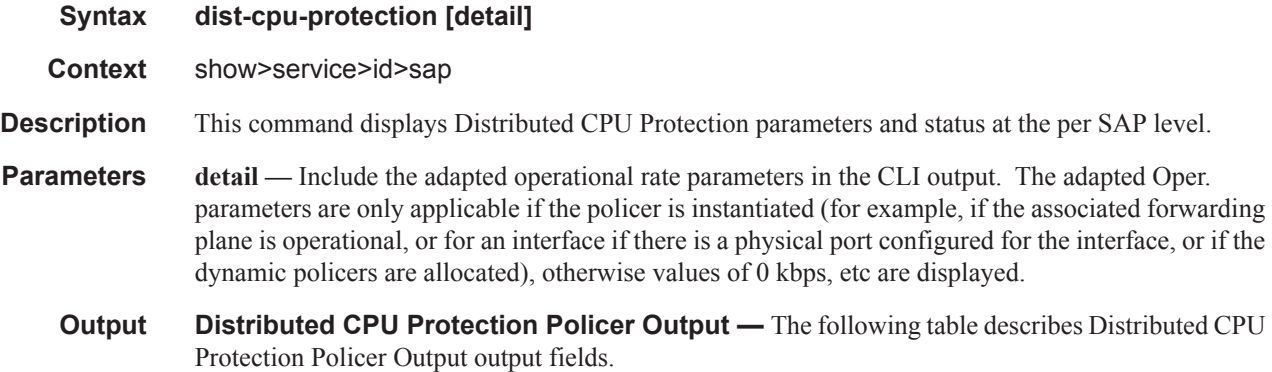

#### **Table 19: Show Distributed CPU Protection Policer Output Fields**

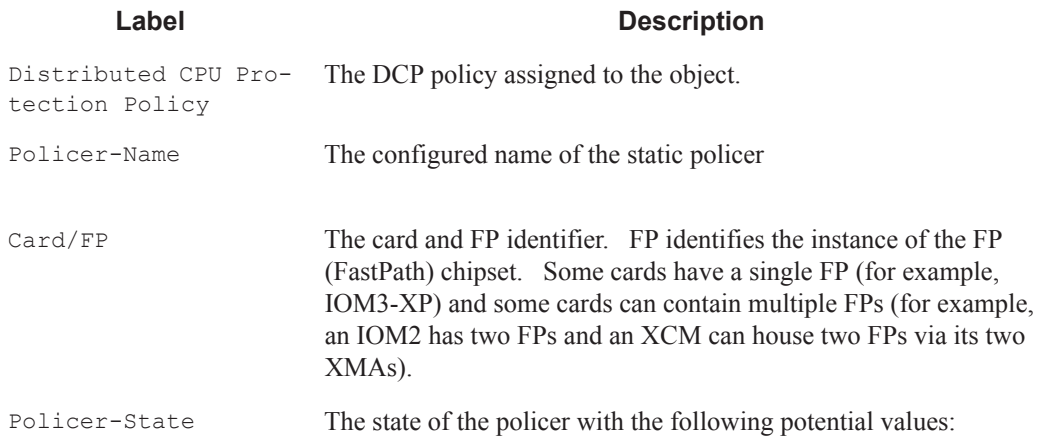

### **Table 19: Show Distributed CPU Protection Policer Output Fields (Continued)**

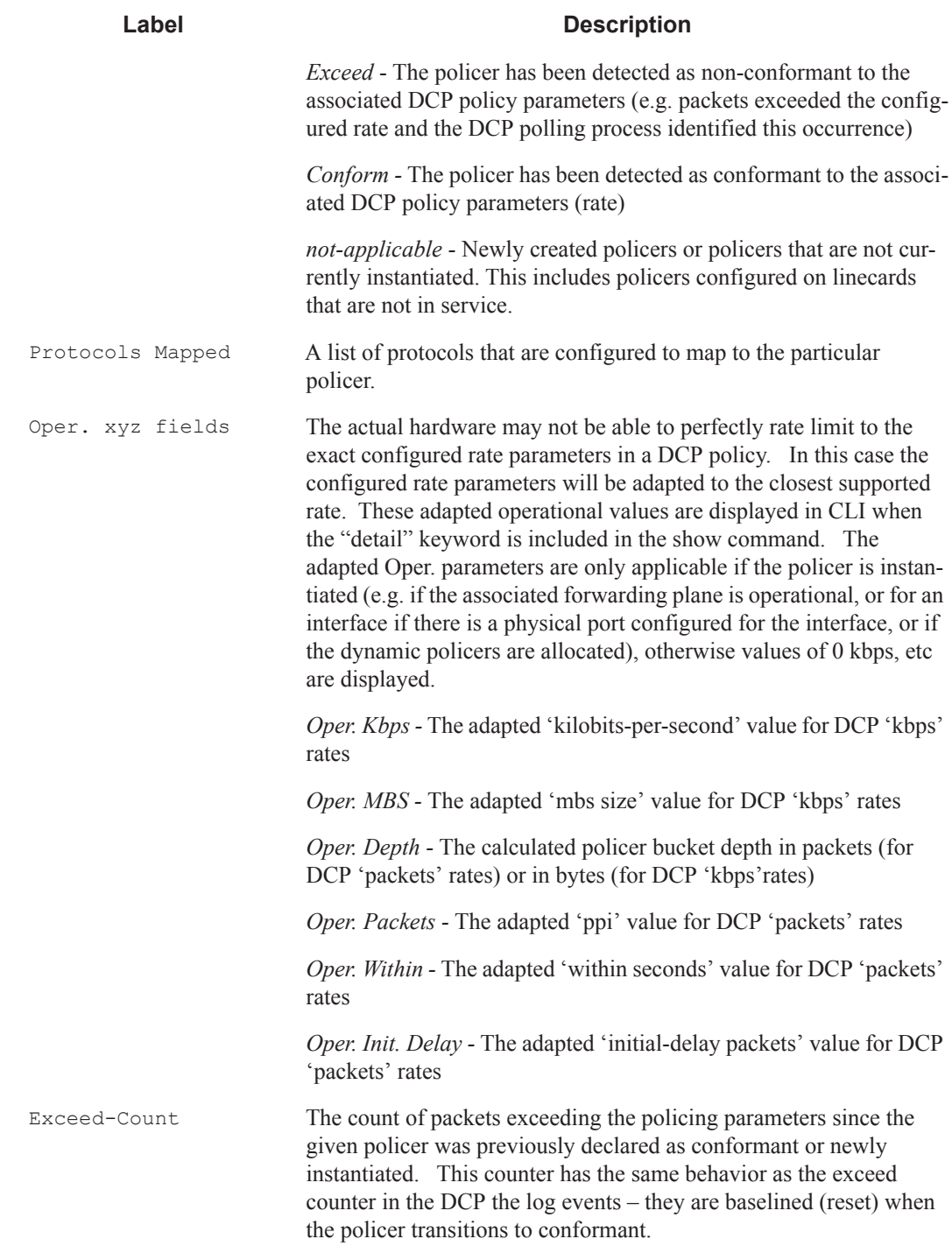

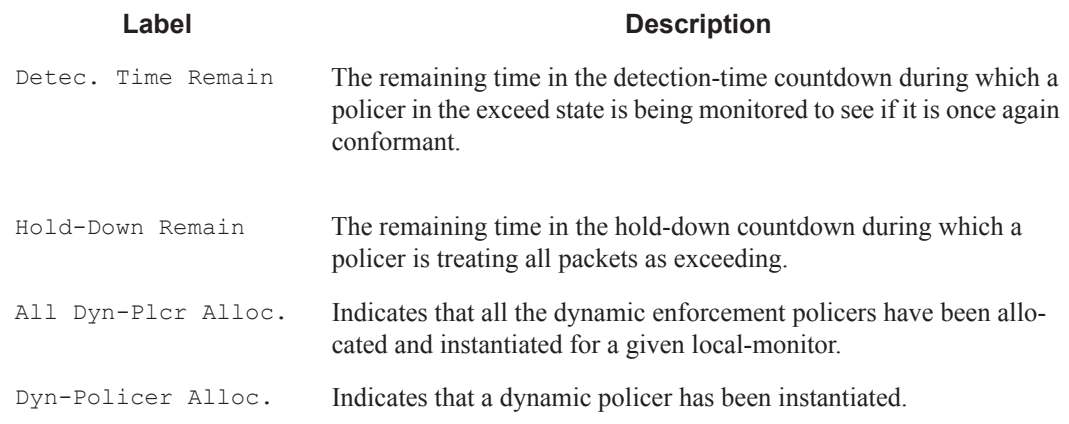

#### **Table 19: Show Distributed CPU Protection Policer Output Fields (Continued)**

**Sample Output** \*A:nodeA# show service id 33 sap 1/1/3:33 dist-cpu-protection detail =============================================================================== Service Access Points(SAP) 1/1/3:33 =============================================================================== Distributed CPU Protection Policy : test1 ------------------------------------------------------------------------------- Statistics/Policer-State Information =============================================================================== ------------------------------------------------------------------------------- Static Policer ------------------------------------------------------------------------------- Policer-Name : arp<br>Canal PP : 1/1 Card/FP : 1/1 Policer-State : Conform Protocols Mapped : arp Exceed-Count : 0 Detec. Time Remain : 0 seconds Hold-Down Remain. : none Operational (adapted) rate parameters: Oper. Packets : 5 ppi 0per. Within : 8 seconds Oper. Initial Delay: 6 packets<br>Oper. Depth : 0 packets Oper. Depth Policer-Name : dhcp<br>Card/FP : 1/1 Policer-State : Conform Protocols Mapped : dhcp Exceed-Count : 0 Detec. Time Remain : 0 seconds Hold-Down Remain. : none Operational (adapted) rate parameters: Oper. Kbps : 2343 kbps Oper. MBS : 240 kilobytes Oper. Depth : 0 bytes … (snip) \*A:nodaA# show service id 33 sap 1/1/3:34 dist-cpu-protection detail

```
===============================================================================
Service Access Points(SAP) 1/1/3:34
===============================================================================
Distributed CPU Protection Policy : test2
                                    -------------------------------------------------------------------------------
Statistics/Policer-State Information
===============================================================================
-------------------------------------------------------------------------------
Static Policer
-------------------------------------------------------------------------------
No entries found
-------------------------------------------------------------------------------
-------------------------------------------------------------------------------
Local-Monitoring Policer
  -------------------------------------------------------------------------------
Policer-Name : my-local-mon1
Card/FP : 1/1 Policer-State : conform
Protocols Mapped : arp, pppoe-pppoa
Exceed-Count : 0
All Dyn-Plcr Alloc. : False
Operational (adapted) rate parameters:
Oper. Packets : 10 ppi 0per. Within : 8 seconds
 Oper. Initial Delay: 8 packets
 Oper. Depth : 0 packets
    -------------------------------------------------------------------------------
-------------------------------------------------------------------------------
Dynamic-Policer (Protocol)
-------------------------------------------------------------------------------
Protocol(Dyn-Plcr) : arp
                                     Protocol-State : not-applicable
Card/FP : 1/1<br>Exceed-Count : 0
Detec. Time Remain : 0 seconds Hold-Down Remain. : none
Dyn-Policer Alloc. : False
Operational (adapted) rate parameters: unknown
Protocol(Dyn-Plcr) : pppoe-pppoa
Card/FP : 1/1 Protocol-State : not-applicable
Exceed-Count : 0
Detec. Time Remain : 0 seconds Hold-Down Remain. : none
Dyn-Policer Alloc. : False
Operational (adapted) rate parameters: unknown
-------------------------------------------------------------------------------
```
### dist-cpu-protection

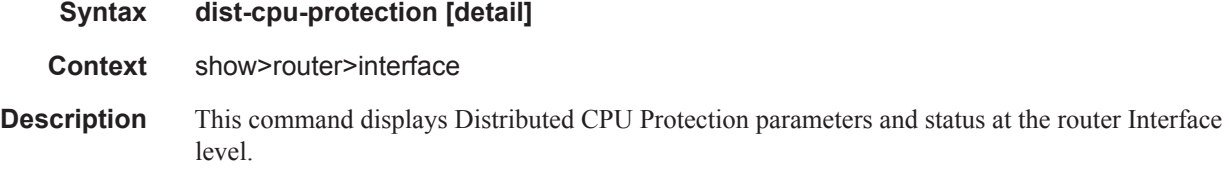

- **Parameters detail**Include the adapted operational rate parameters in the CLI output. The adapted Oper. parameters are only applicable if the policer is instantiated (for example, if the associated forwarding plane is operational, or for an interface if there is a physical port configured for the interface, or if the dynamic policers are allocated), otherwise values of 0 kbps, etc are displayed.
	- **Output** Distributed CPU Protection Policer Output The following table describes Distributed CPU Protection Policer Output output fields.

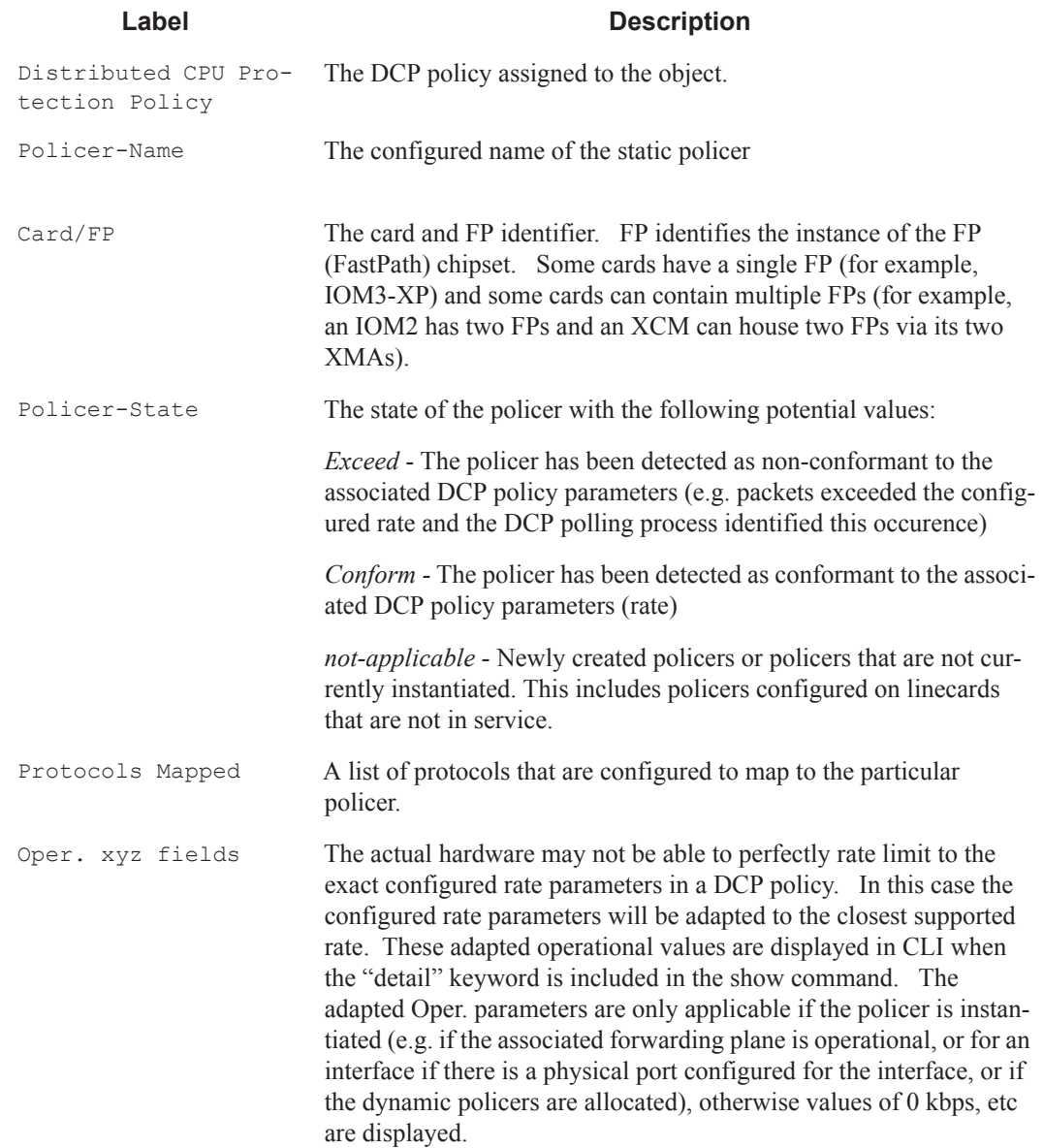

#### **Table 20: Show Distributed CPU Protection Policer Output Fields**

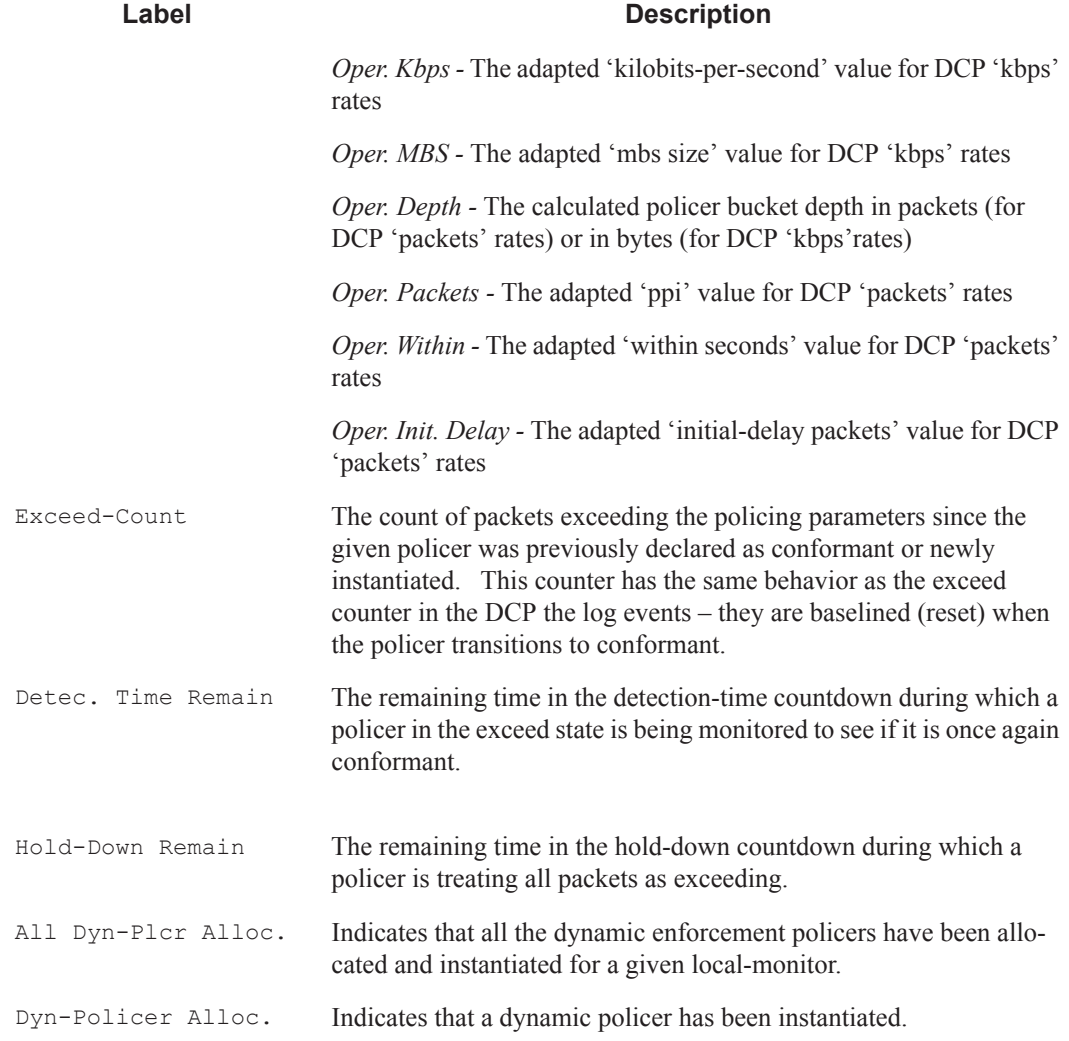

#### **Table 20: Show Distributed CPU Protection Policer Output Fields (Continued)**

#### **Sample Output**

\*A:Dut-A# show router interface "test" dist-cpu-protection detail =============================================================================== Interface "test" (Router: Base) =============================================================================== Distributed CPU Protection Policy : dcpuPol ------------------------------------------------------------------------------- Statistics/Policer-State Information

**7950 XRS System Management Guide Page 253**

```
===============================================================================
-------------------------------------------------------------------------------
Static Policer
-------------------------------------------------------------------------------
Policer-Name : staticArpPolicer 
Card/FP : 4/1 Policer-State : Exceed
Protocols Mapped : arp 
Exceed-Count : 10275218 
Detec. Time Remain : 29 seconds Hold-Down Remain. : none
Operational (adapted) Rate Parameters:
Oper. Packets : 100 ppi 0per. Within : 1 seconds
 Oper. Initial Delay: none 
Oper. Depth : 100 packets
-------------------------------------------------------------------------------
-------------------------------------------------------------------------------
Local-Monitoring Policer
-------------------------------------------------------------------------------
Policer-Name : localMonitor<br>Card/FP : 4/1
Card/FP : 4/1 Policer-State : Exceed
Protocols Mapped : icmp, ospf
Exceed-Count : 8019857 
All Dyn-Plcr Alloc. : True 
Operational (adapted) Rate Parameters:
Oper. Packets : 200 ppi Oper. Within : 1 seconds
 Oper. Initial Delay: none 
Oper. Depth : 0 packets
    -------------------------------------------------------------------------------
-------------------------------------------------------------------------------
Dynamic-Policer (Protocol)
-------------------------------------------------------------------------------
Protocol(Dyn-Plcr) : icmp 
Card/FP : 4/1 Protocol-State : Exceed
Exceed-Count : 1948137 
Detec. Time Remain : 29 seconds Hold-Down Remain. : none
Dyn-Policer Alloc. : True 
Operational (adapted) Rate Parameters:
 Oper. Kbps : 25 kbps Oper. MBS : 256 bytes
 Oper. Depth : 274 bytes 
Protocol(Dyn-Plcr) : ospf
Card/FP : 4/1 Protocol-State : Exceed
Exceed-Count : 1487737 
Detec. Time Remain : 29 seconds Hold-Down Remain. : none
Dyn-Policer Alloc. : True 
Operational (adapted) Rate Parameters:
 Oper. Kbps : 25 kbps Oper. MBS : 256 bytes
 Oper. Depth : 284 bytes 
-------------------------------------------------------------------------------
===============================================================================
```
## excessive-sources

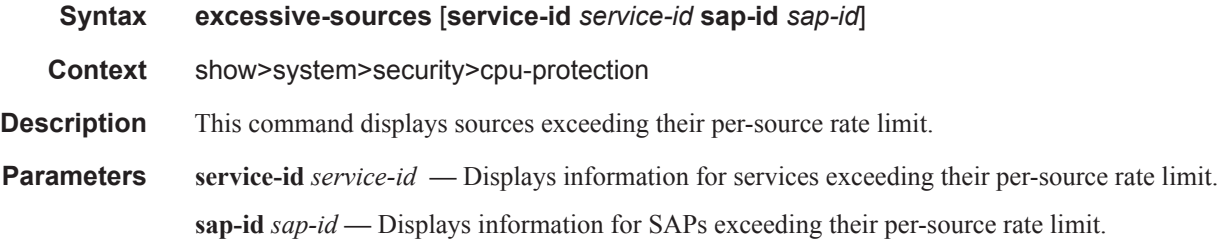

## policy

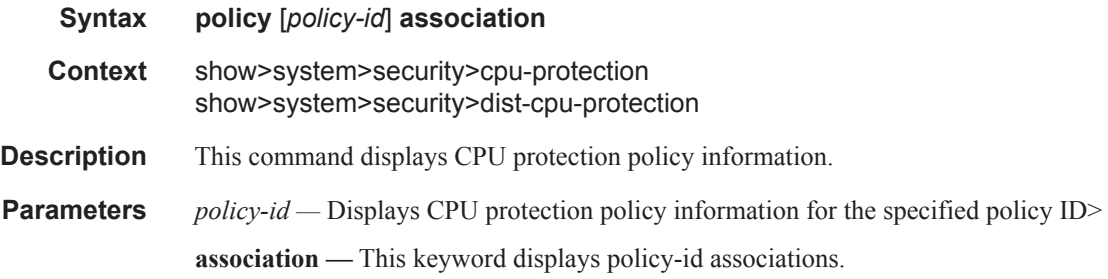

## protocol-protection

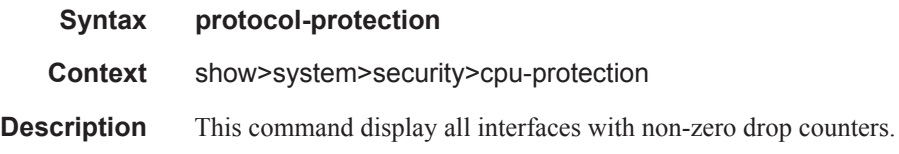

## violators

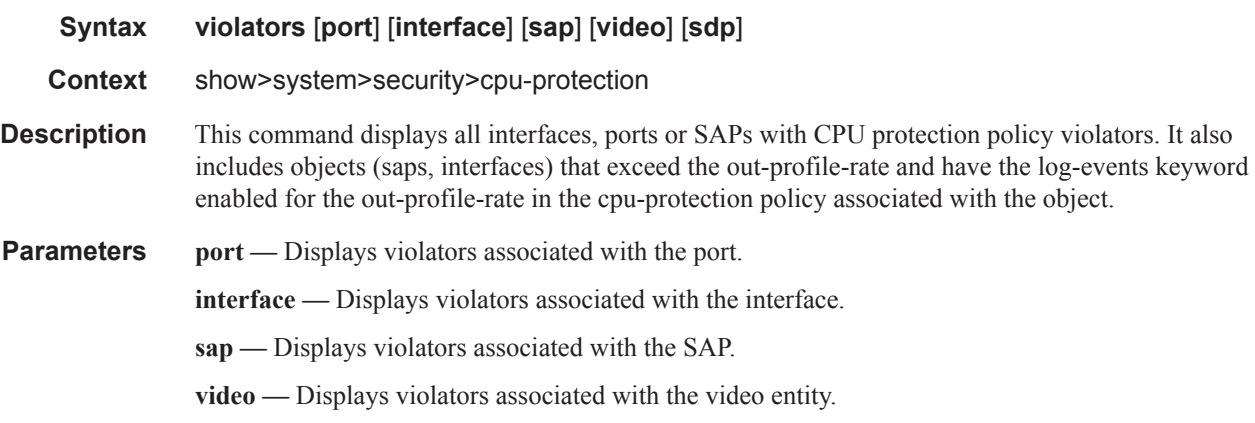

**sdp —** Displays violators associated with the SDP.

#### **Sample Output**

```
*A:SecuritySR7>config>sys>security>cpu-protection>policy# show system security cpu-
protection violators
  ===============================================================================
Ports where a rate limit is violated
===============================================================================
Port-Id
  Type Limit First-Time Last-Time Violation-Periods
 -------------------------------------------------------------------------------
No ports found
        ===============================================================================
===============================================================================
Interfaces where the protection policy overall rate limit is violated
===============================================================================
Interface-Name Router-Name
  Plcy Limit First-Time Last-Time Violation-Periods
      -------------------------------------------------------------------------------
toIxia Base 
  255 1000 10/02/2012 18:38:23 10/02/2012 18:39:31 70 
      -------------------------------------------------------------------------------
1 interface(s) found
===============================================================================
      ===============================================================================
SAP's where the protection policy overall rate limit is violated
===============================================================================
SAP-Id Service-Id
  Plcy Limit First-Time Last-Time Violation-Periods
-------------------------------------------------------------------------------
No SAP's found
   ===============================================================================
        ===============================================================================
SDP's where the protection policy overall rate limit is violated
 ===============================================================================
SDP-Id Service-Id
  Plcy Limit First-Time Last-Time Violation-Periods
-------------------------------------------------------------------------------
No SDP's found
===============================================================================
===============================================================================
Video clients where the protection policy per-source rate limit is violated
 ===============================================================================
Client IP Address Video-Interface Service-Id
  Plcy Limit First-Time Last-Time Violation-Periods
-------------------------------------------------------------------------------
No clients found
   ===============================================================================
```
## mac-filter

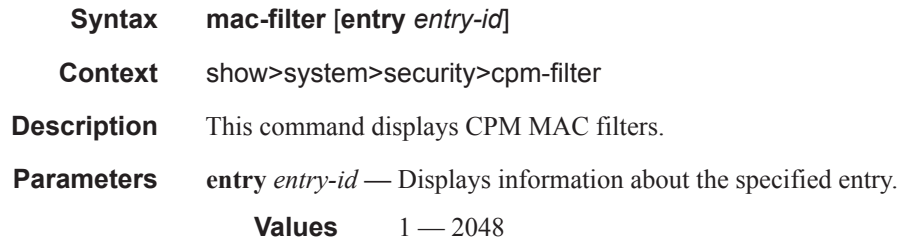

#### **Sample Output**

```
*B:bksim67# show system security cpm-filter mac-filter 
===============================================================================
CPM Mac Filter (applied)
===============================================================================
Entry-Id Dropped Forwarded Description 
-------------------------------------------------------------------------------
1 23002 47094 
-------------------------------------------------------------------------------
Num CPM Mac filter entries: 1
===============================================================================
*B:bksim67#
```
## mac-filter

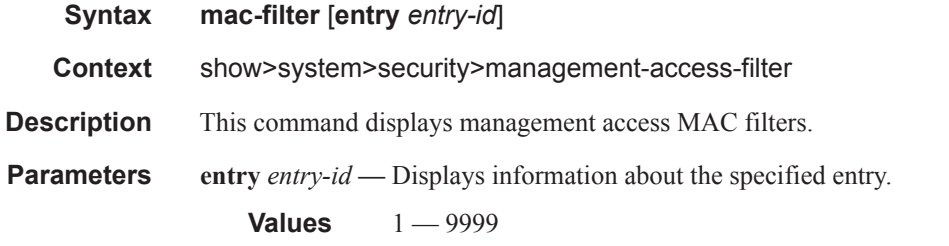

#### **Sample Output**

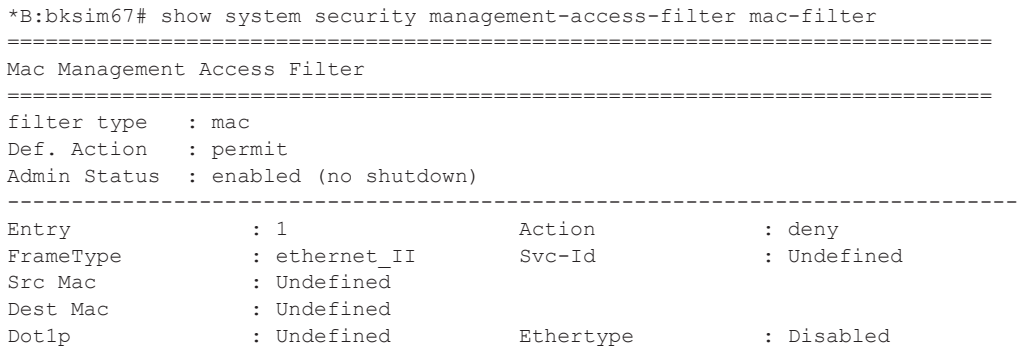

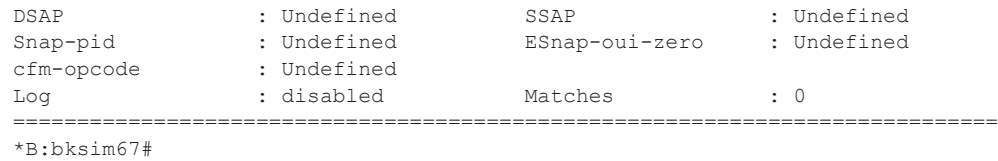

## keychain

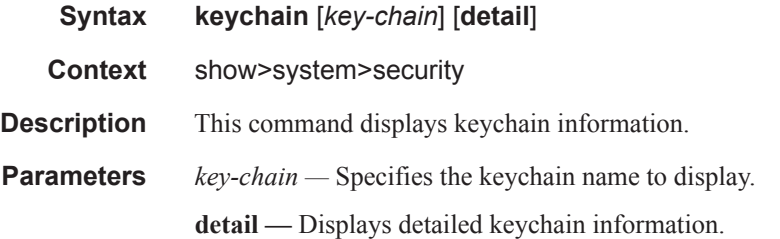

### **Sample Output**

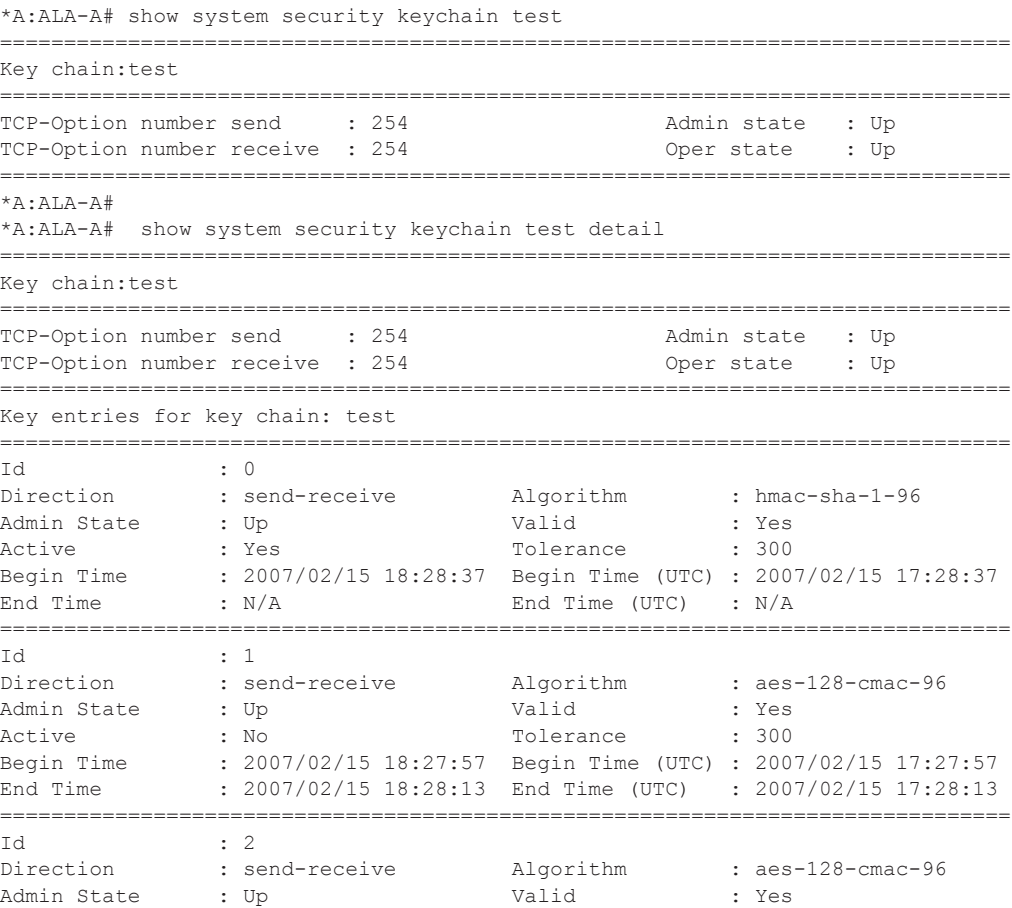

## **Page 258 7950 XRS System Management Guide**

Active : No : Tolerance : 500 Begin Time : 2007/02/15 18:28:13 Begin Time (UTC) : 2007/02/15 17:28:13 End Time : 2007/02/15 18:28:37 End Time (UTC) : 2007/02/15 17:28:37 =============================================================================== \*A:ALA-A#

### management-access-filter

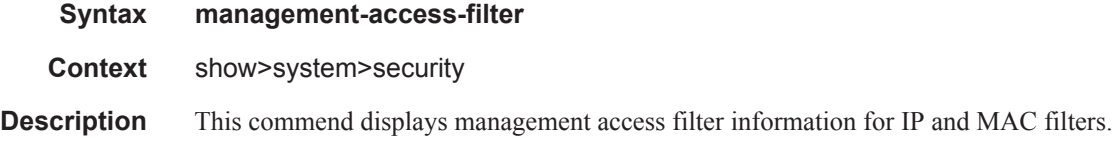

## ip-filter

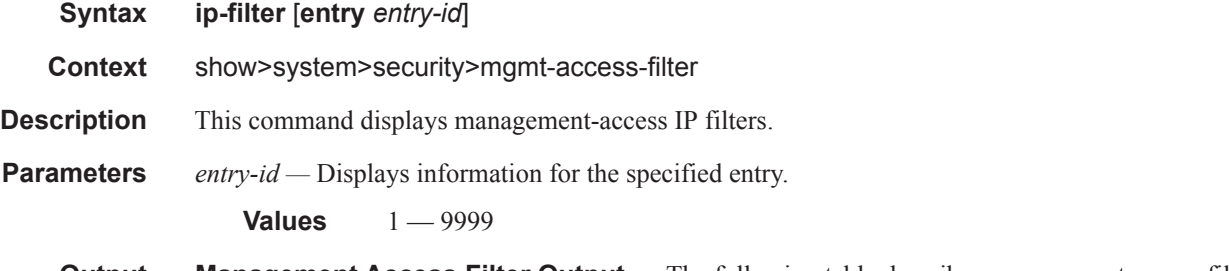

**Output** Management Access Filter Output — The following table describes management access filter output fields.

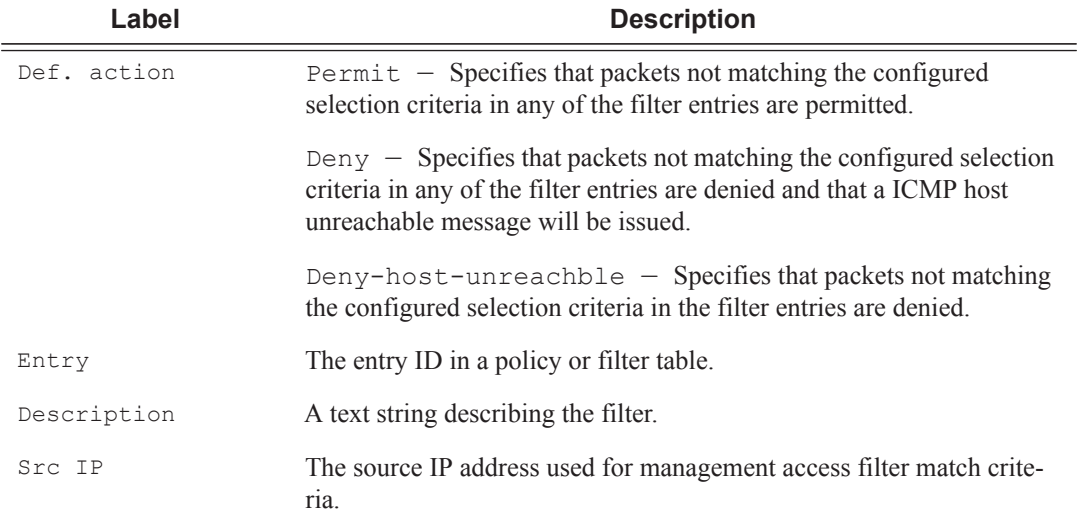

#### **Table 21: Show Management Access Filter Output Fields**

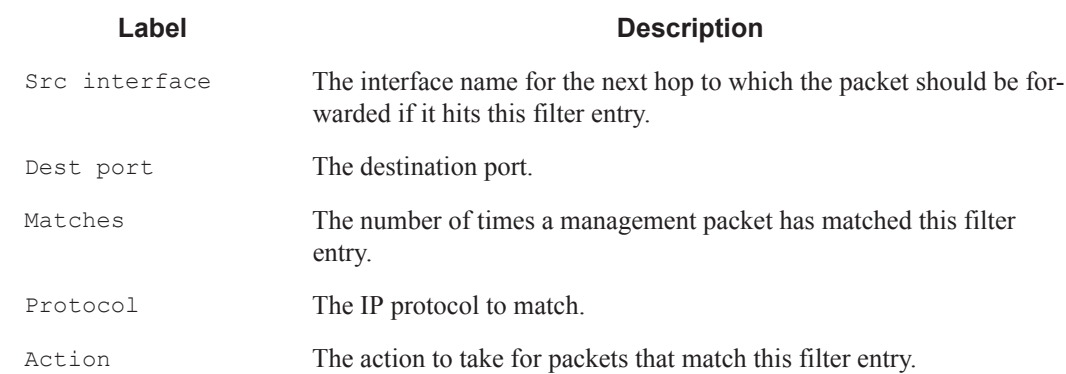

#### **Table 21: Show Management Access Filter Output Fields (Continued)**

\*A:Dut-F# show system security management-access-filter ip-filter

```
=============================================================================
IPv4 Management Access Filter
=============================================================================
filter type: : ip
Def. Action : permit
Admin Status : enabled (no shutdown)
-----------------------------------------------------------------------------
Entry : 1
Src IP : 192.168.0.0/16
Src interface : undefined
Dest port : undefined
Protocol : undefined
Router : undefined
Action : none
Log : disabled
Matches : 0
=============================================================================
*A:Dut-F#
```
## ipv6-filter

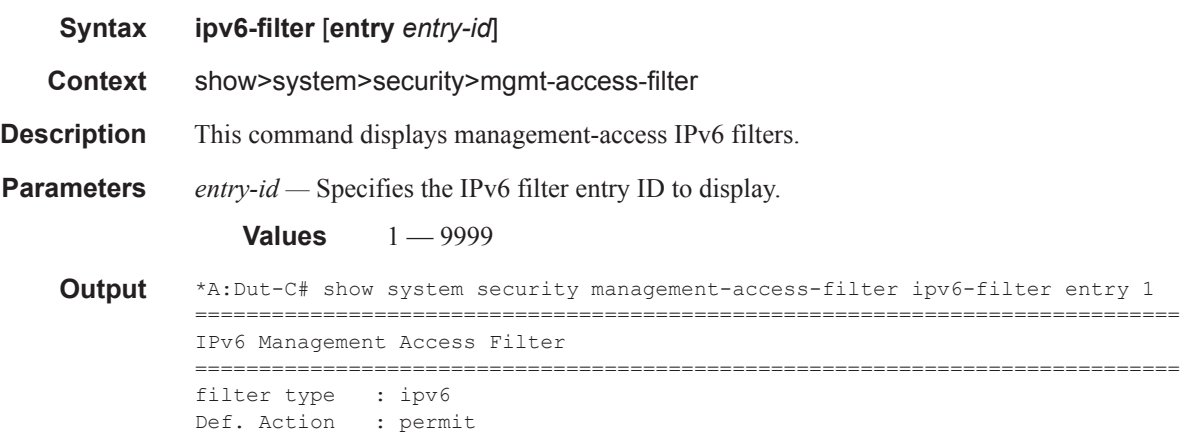

**Page 260 7950 XRS System Management Guide**

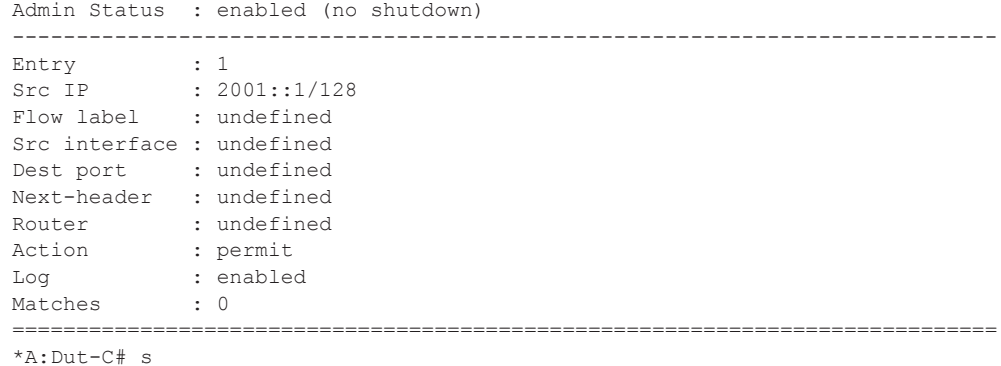

## password-options

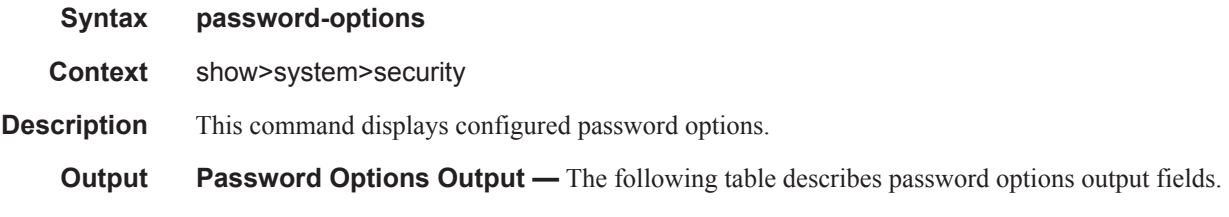

### **Table 22: Show Password Options Output Fields**

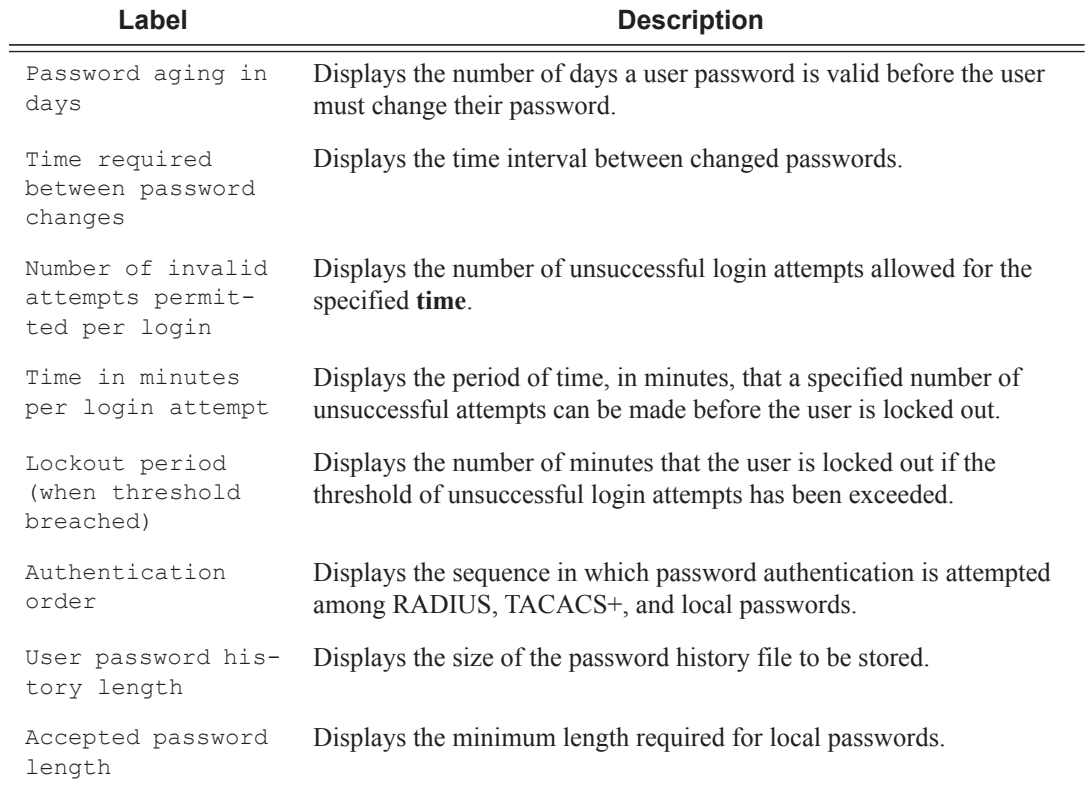

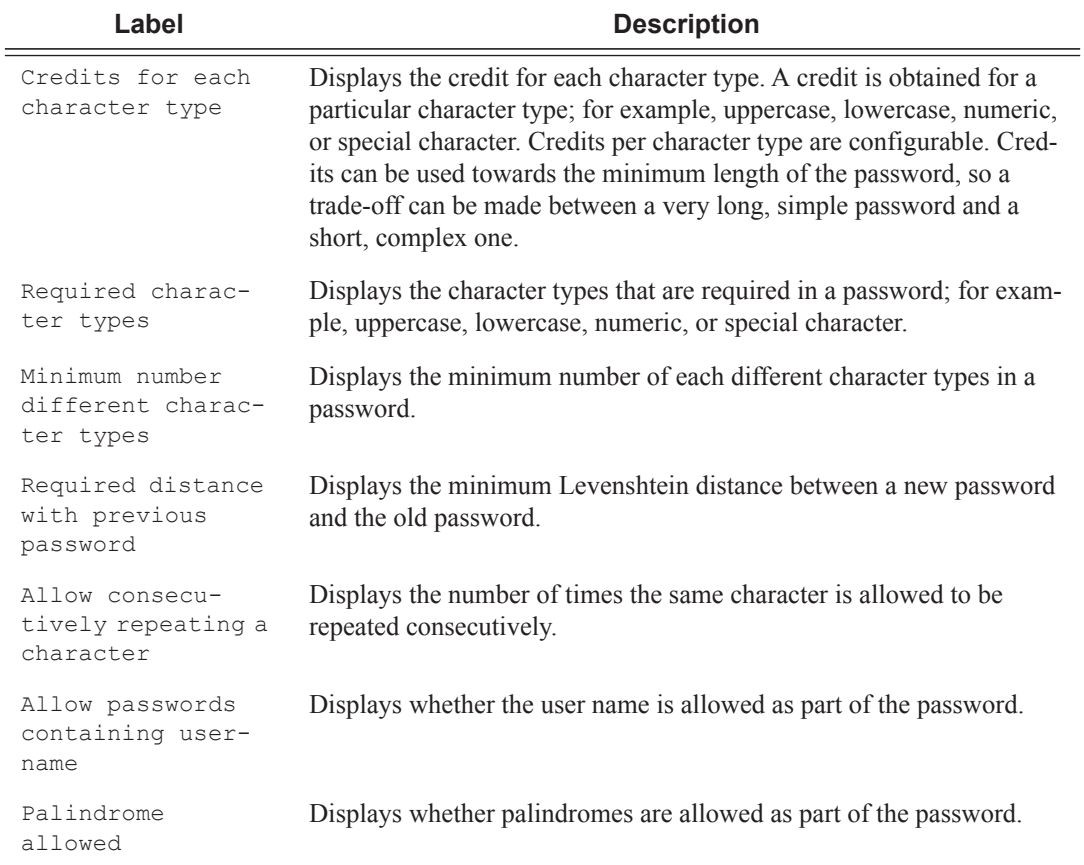

#### **Table 22: Show Password Options Output Fields (Continued)**

#### **Sample Output**

A:ALA-7# **show system security password-options**

=============================================================================== Password Options =============================================================================== Password aging in days in the set of the set of the set of the set of the set of the set of the set of the set o Time required between password changes : 0d 00:10:00 Number of invalid attempts permitted per login : 3 Time in minutes per login attempt : 5 Lockout period (when threshold breached) : 10 Authentication order : radius tacplus local User password history length : disabled Accepted password length : 6..56 characters Credits for each character type  $\cdot$  : none Required character types  $\hspace{1.6cm}$  : none Minimum number different character types : 0 Required distance with previous password : 5 Allow consecutively repeating a character : always Allow passwords containing username : yes

```
Palindrome allowed : no
===============================================================================
A:ALA-7#
```
## per-peer-queuing

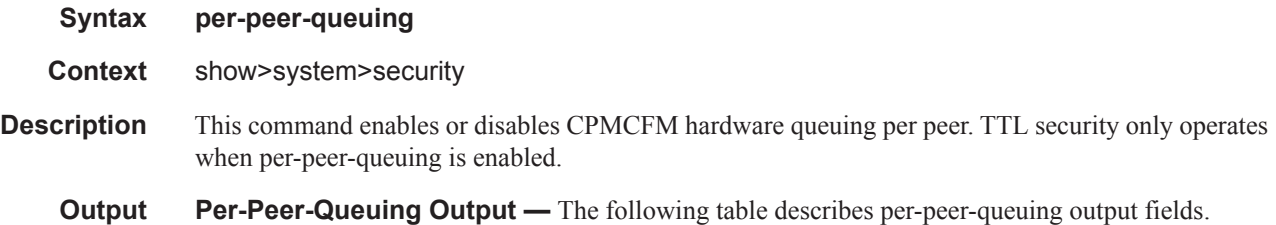

#### **Table 23: Show Per-Peer-Queuing Output Fields**

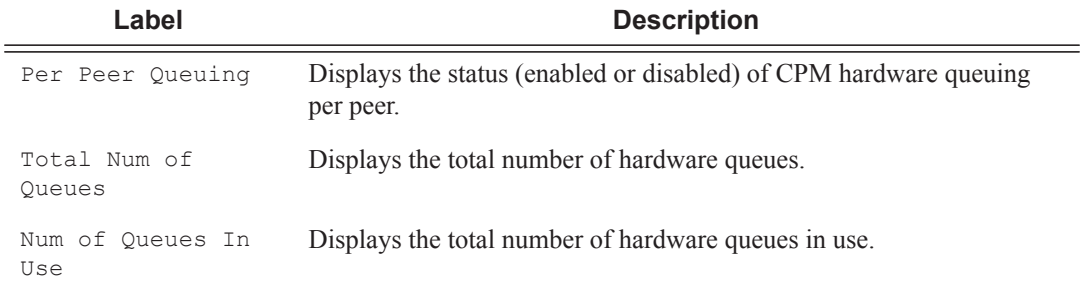

### **Sample Output**

```
A:ALA-48# show system security per-peer-queuing
=================================================
CPM Hardware Queuing
=================================================
Per Peer Queuing : Enabled
Total Num of Queues : 8192
Num of Queues In Use : 2
=================================================
A:ALA-48# configure
```
## profile

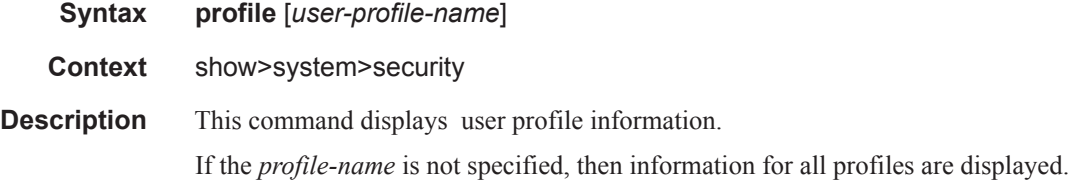

**Parameters** *user-profile-name* — Displays information for the specified user profile.

**Output User Profile Output —** The following table describes user profile output fields.

**Table 24: Show User Profile Output Fields** 

| Label           | <b>Description</b>                                                                                                    |  |  |
|-----------------|----------------------------------------------------------------------------------------------------|--|--|
| User Profile    | Displays the profile name used to deny or permit user console access to<br>a hierarchical branch or to specific commands. |  |  |
| Def. action     | Permit $all$ – Permits access to all commands.                                                                            |  |  |
|                 | Deny $-$ Denies access to all commands.                                                                                   |  |  |
|                 | None $-$ No action is taken.                                                                                              |  |  |
| Entry           | The entry ID in a policy or filter table.                                                                                 |  |  |
| Description     | Displays the text string describing the entry.                                                                            |  |  |
| Match Command   | Displays the command or subtree commands in subordinate command<br>levels.                                                |  |  |
| Action          | Permit $all$ – Commands matching the entry command match<br>criteria are permitted.                                       |  |  |
|                 | Deny - Commands not matching the entry command match criteria<br>are not permitted.                                       |  |  |
| No. of profiles | The total number of profiles listed.                                                                                      |  |  |

#### **Sample Output**

```
A:ALA-7# show system security profile administrative
=============================================================================== 
User Profile 
=============================================================================== 
User Profile : administrative 
Def. Action : permit-all 
------------------------------------------------------------------------------- 
Entry : 10
Description : 
Match Command: configure system security 
Action : permit 
------------------------------------------------------------------------------- 
Entry : 20 
Description : 
Match Command: show system security 
Action : permit 
-------------------------------------------------------------------------------
No. of profiles: 
===============================================================================
A:ALA-7#
```
**Page 264 7950 XRS System Management Guide**

### source-address

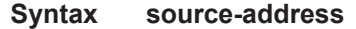

**Context** show>system>security

**Description** This command displays source-address configured for applications.

**Output** Source Address Output — The following table describes source address output fields.

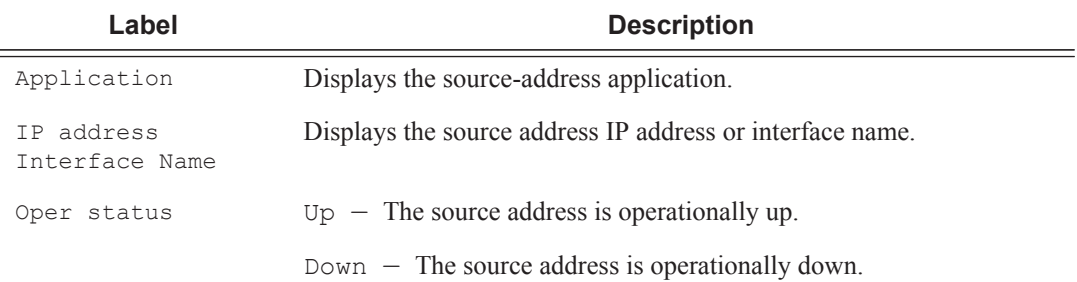

#### **Table 25: Show Source Address Output Fields**

#### **Sample Output**

A:SR-7# show system security source-address

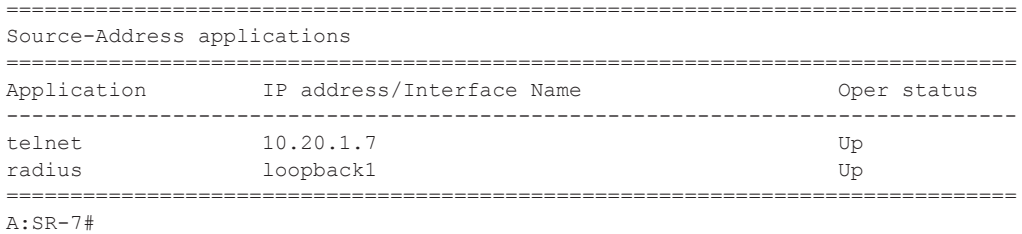

#### ssh

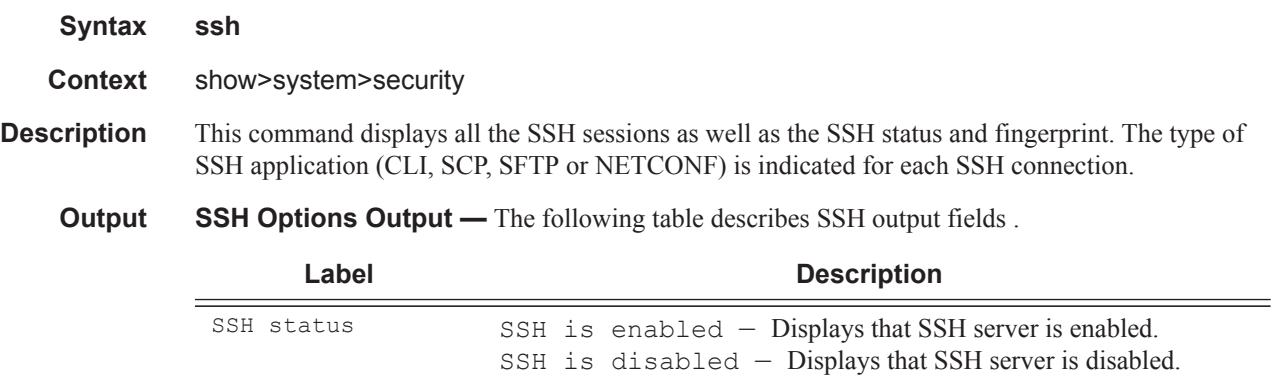

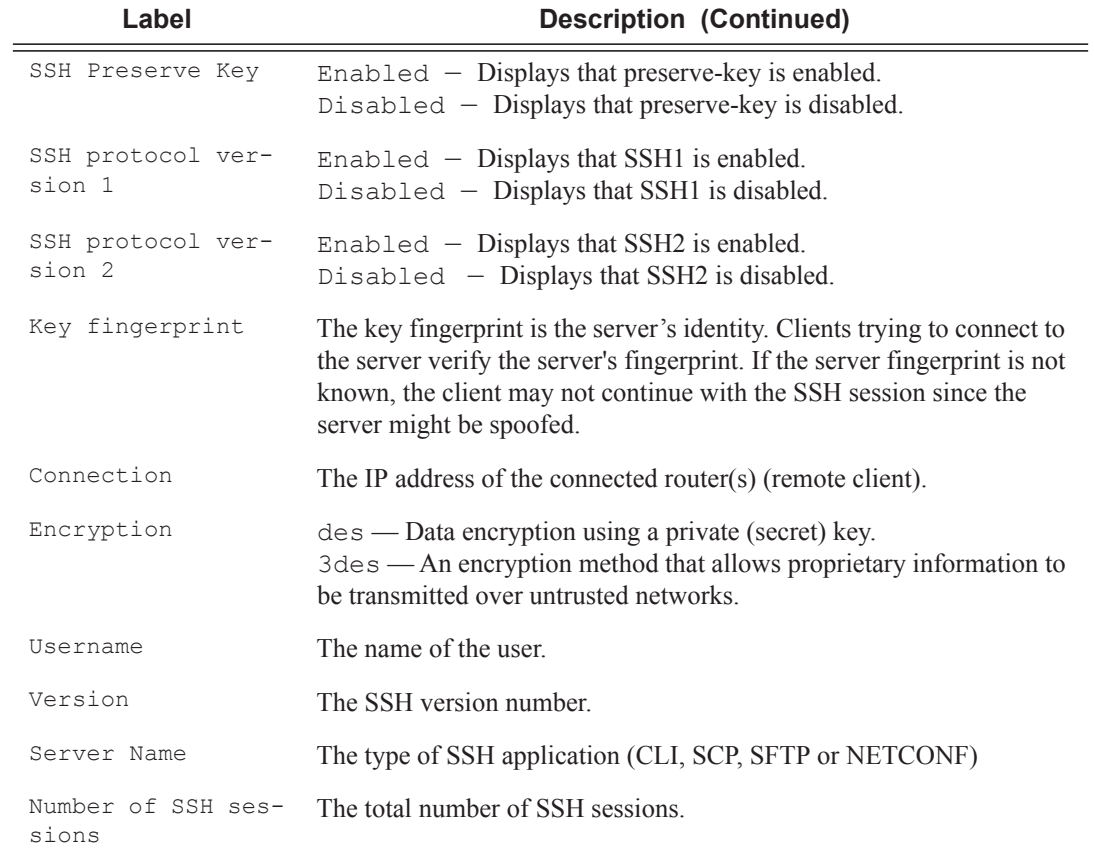

### **Sample output**

\*A:ALA-49# show system security ssh

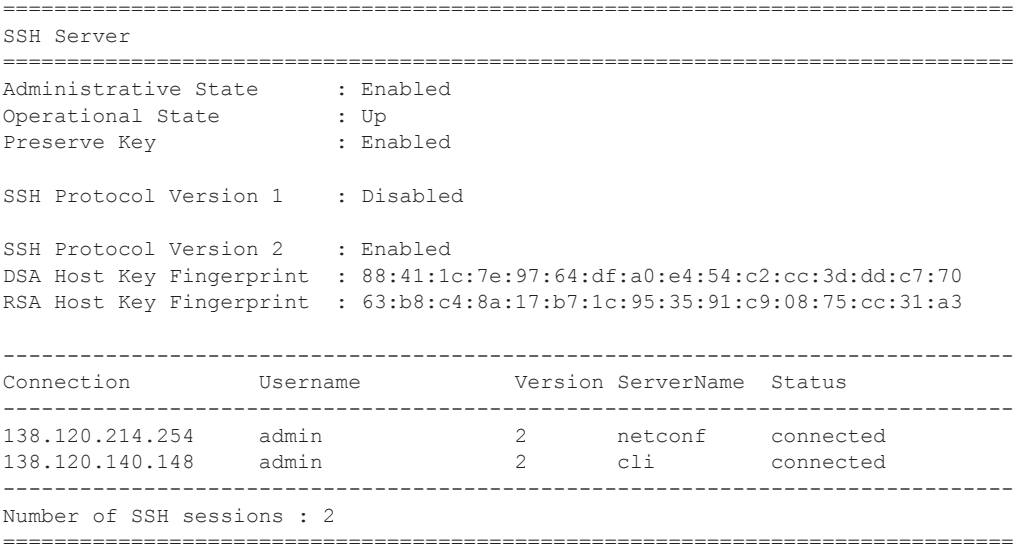

**Page 266 7950 XRS System Management Guide**

### user

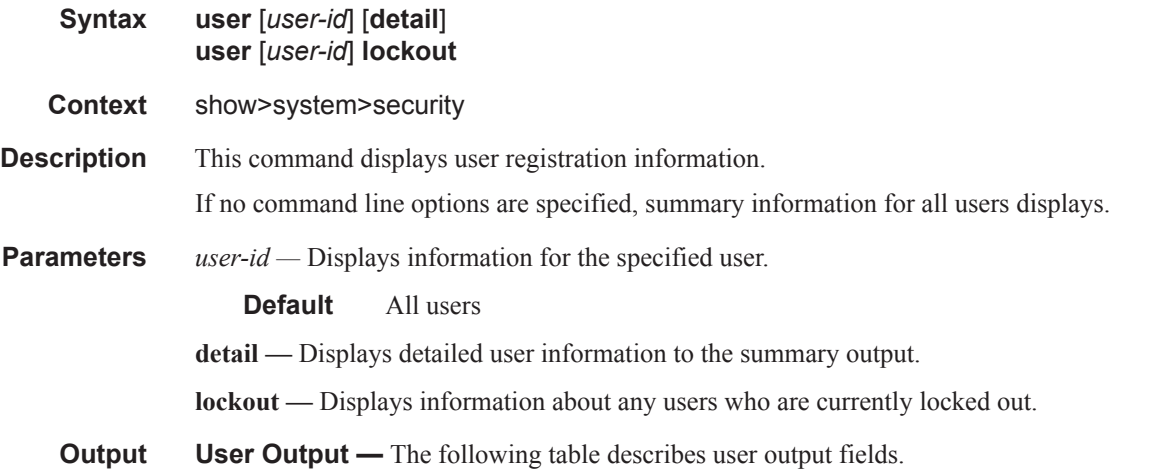

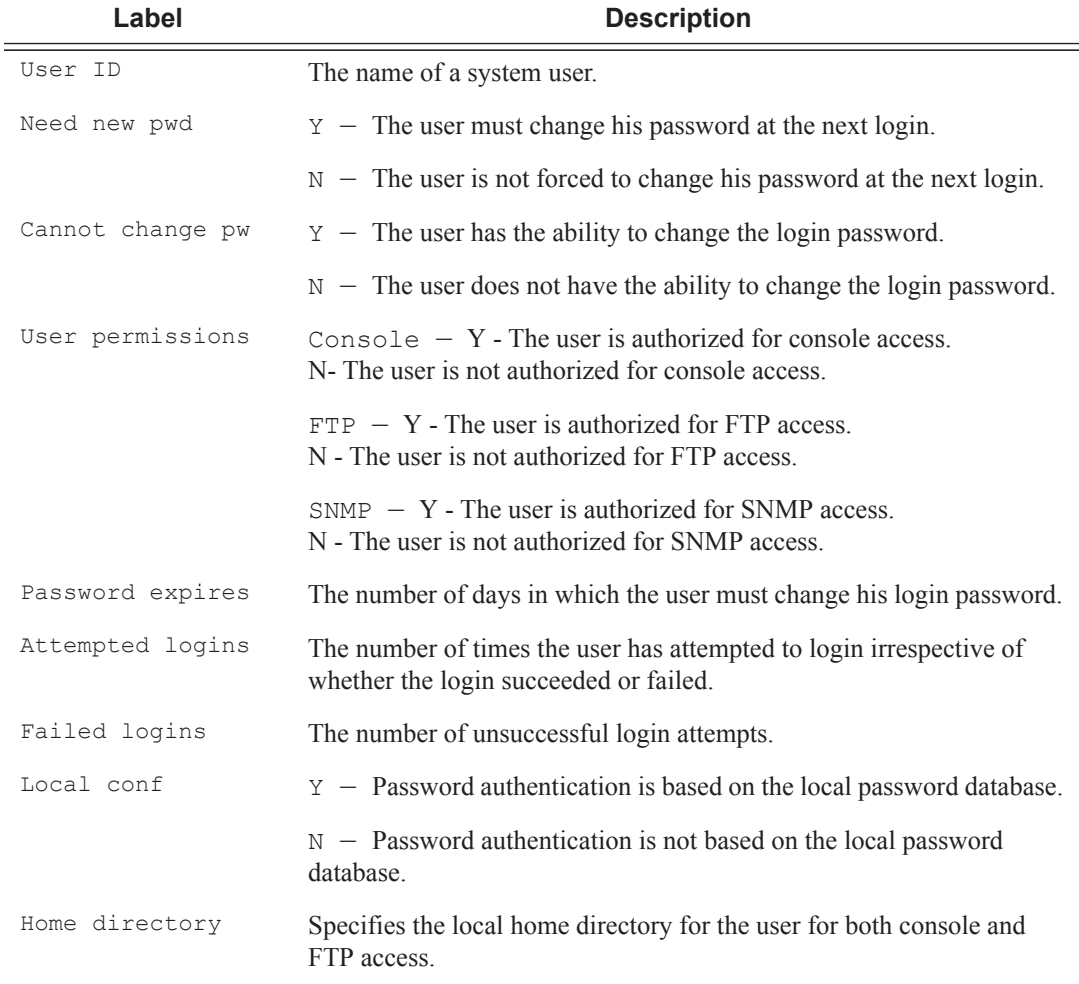

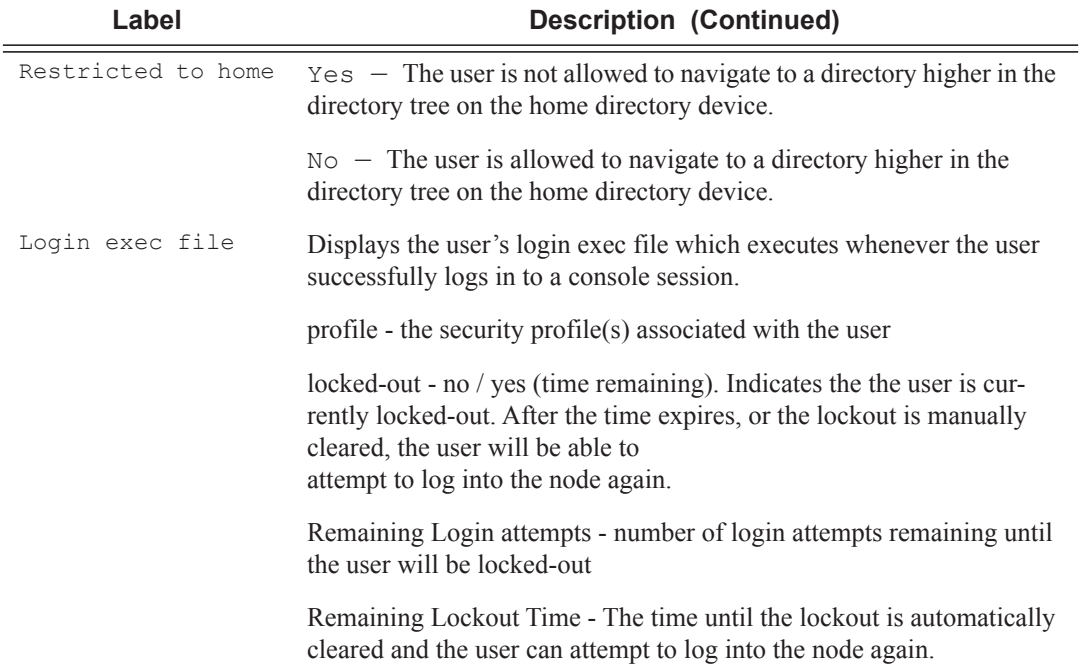

### **Sample Output**

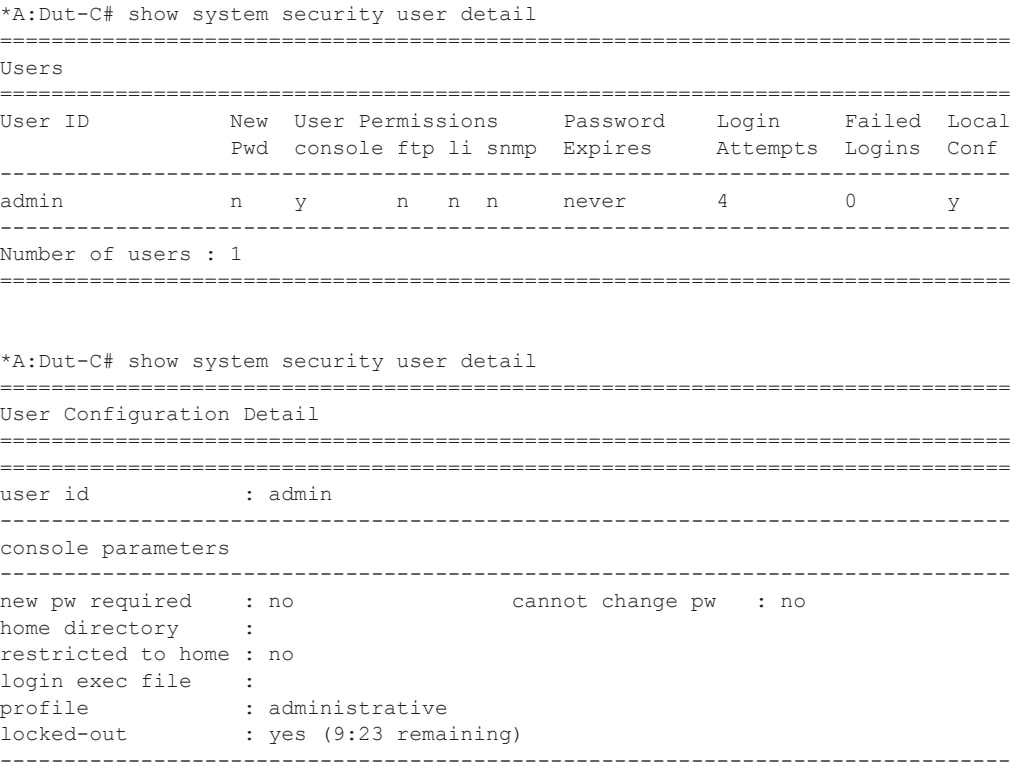

**Page 268 7950 XRS System Management Guide**

```
snmp parameters
-------------------------------------------------------------------------------
===============================================================================
*A:Node234# show system security user lockout
===============================================================================
Currently Failed Login Attempts
===============================================================================
User ID Remaining Login attempts Remaining Lockout Time (min:sec)
-------------------------------------------------------------------------------
jason123 N/A 9:56
-------------------------------------------------------------------------------
Number of users : 1
   ===============================================================================
```
With the introduction of the PKI on an SR (SSH Server) the authentication process can be done via PKI or password. SSH client usually authenticate via PKI and password if PKI is configured on the client. In this case PKI takes precedence over password in most clients.

All client authentications are logged and display in the **show>system>security>user detail**. [Table 26](#page-38-0) shows the rules where pass and fail attempts are logged.

| Authentica-<br>tion Order | <b>Client</b><br>(i.e., putty)   | (i.e., SR)                                                          | <b>Server</b>                 | <b>CLI</b><br><b>Show System Security</b><br><b>Attempts (SR)</b> |                         |
|---------------------------|----------------------------------|---------------------------------------------------------------------|-------------------------------|-------------------------------------------------------------------|-------------------------|
|                           | <b>Private Key</b><br>Programmed | <b>Public Key</b><br>Configured                                     | <b>Password</b><br>Configured | Logins<br><b>Attempts</b>                                         | <b>Failed</b><br>Logins |
| 1. Public Key             | Yes                              | Yes                                                                 | N/A                           | Increment                                                         |                         |
| 2. Password               | Yes                              | Yes (No match)<br>between client<br>and server. Go to<br>password.) | Yes                           | Increment                                                         |                         |
|                           | Yes                              | N <sub>0</sub>                                                      | Yes                           | Increment                                                         |                         |
|                           | N <sub>0</sub>                   | N/A                                                                 | Yes                           | Increment                                                         |                         |
|                           | No                               | N/A                                                                 | N <sub>0</sub>                |                                                                   | Increment               |
| 1. Public Key<br>(only)   | Yes                              | Yes                                                                 | N/A                           | Increment                                                         |                         |

<span id="page-38-0"></span>**Table 26: Pass/Fail Login Attempts** 

I

### **Table 26: Pass/Fail Login Attempts (Continued)**

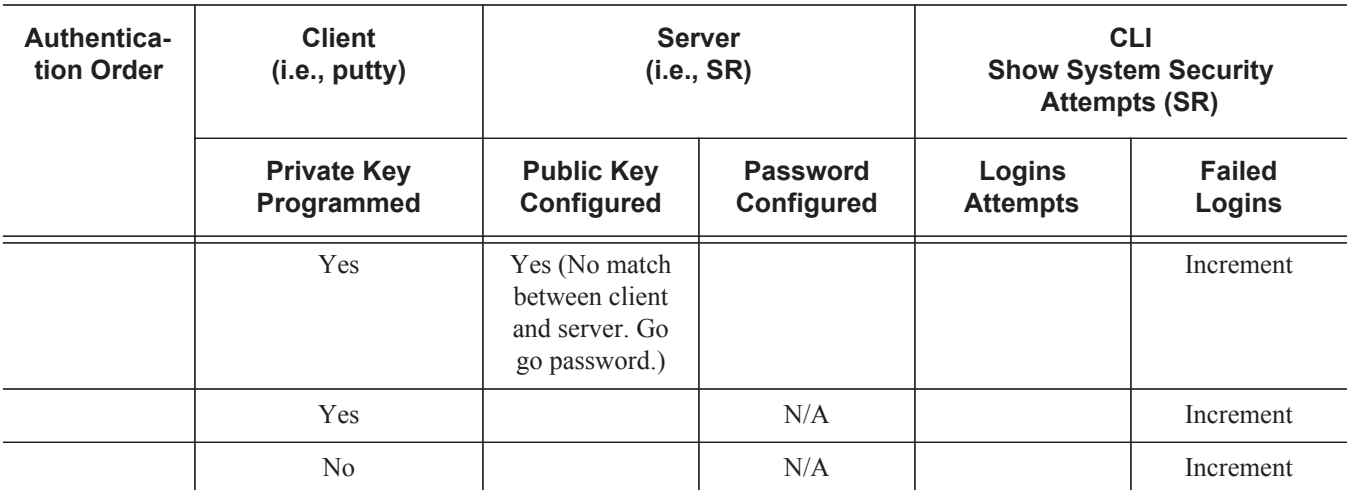

TABLE

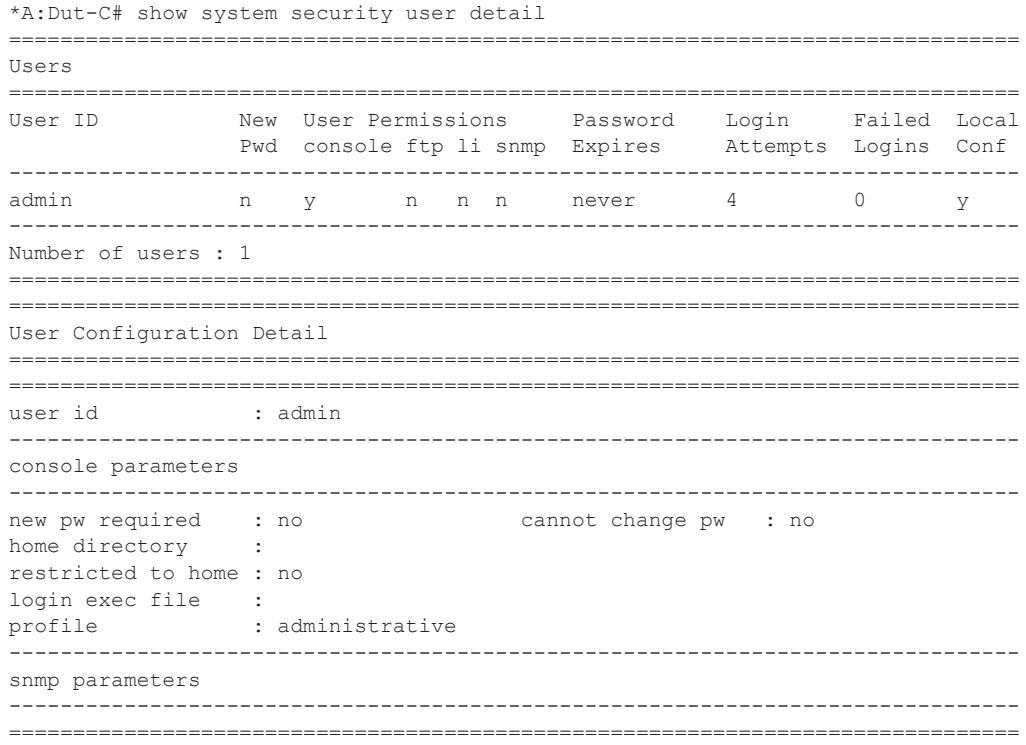

**Page 270 7950 XRS System Management Guide**

### view

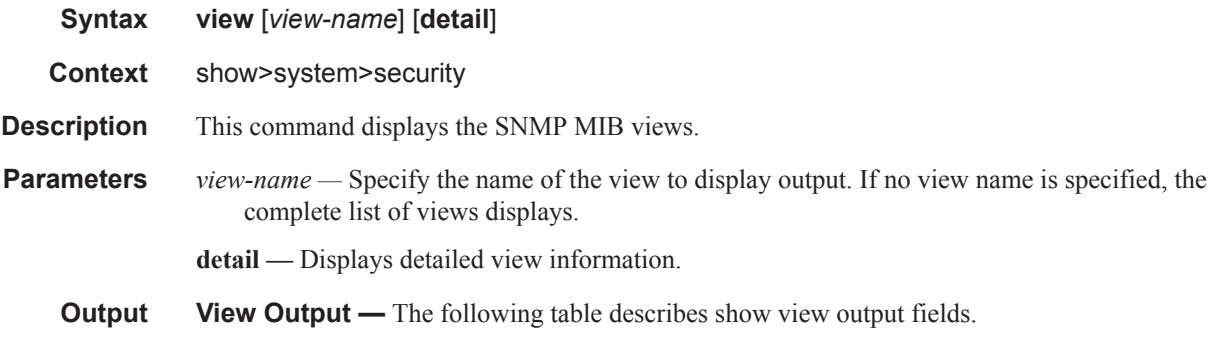

#### **Table 27: Show View Output Fields**

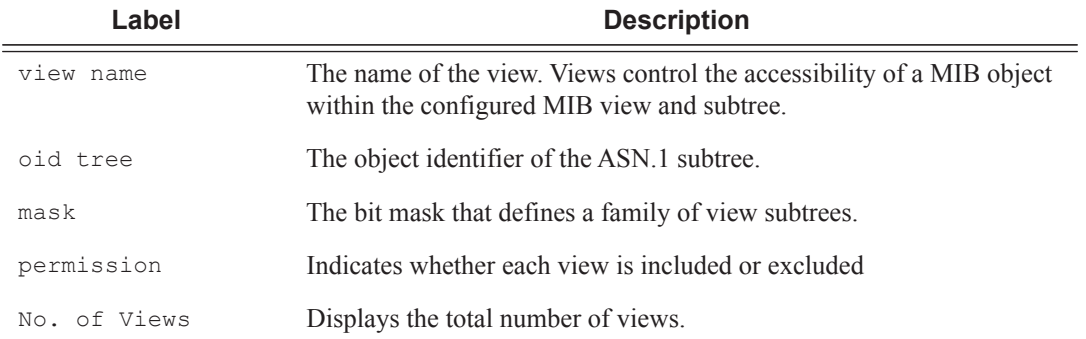

#### **Sample Output**

A:ALA-48# show system security view

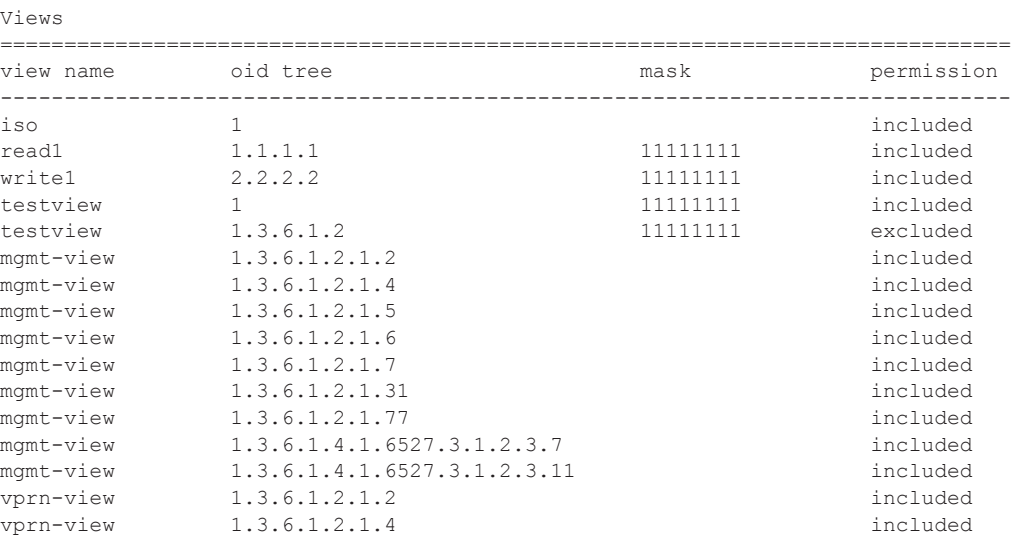

===============================================================================

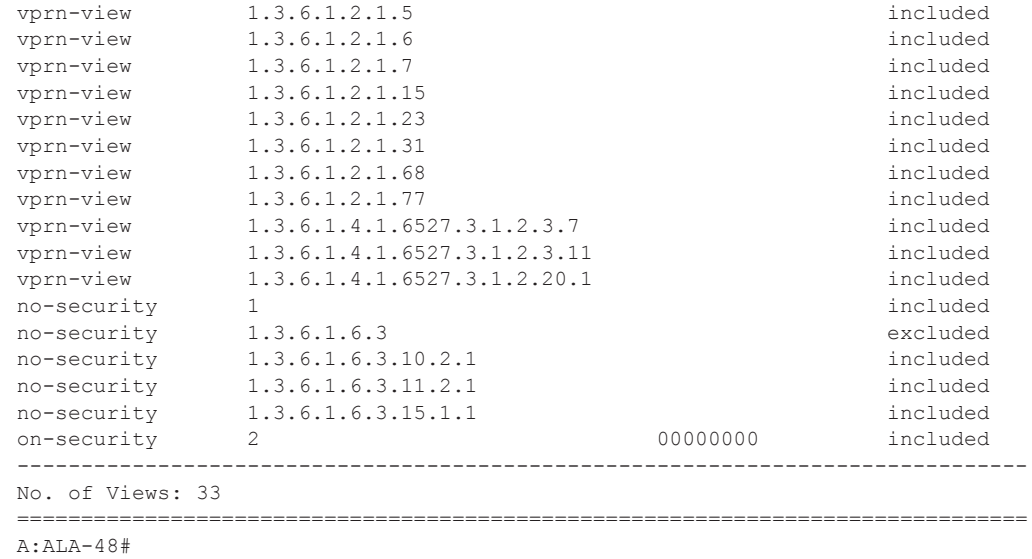

## certificate

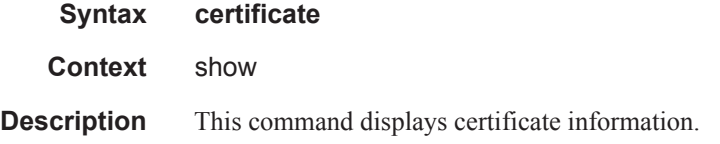

## ca-profile

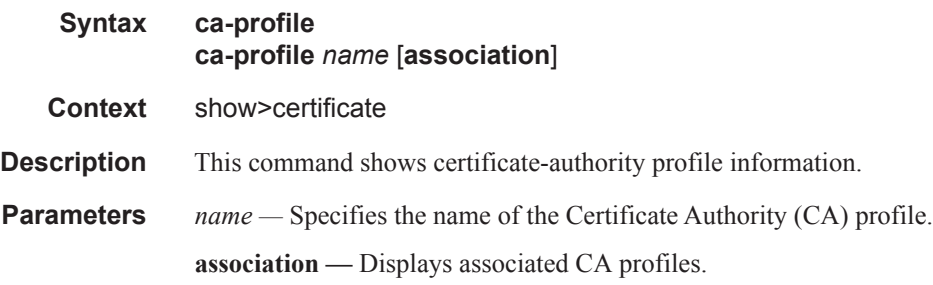

## ocsp-cache

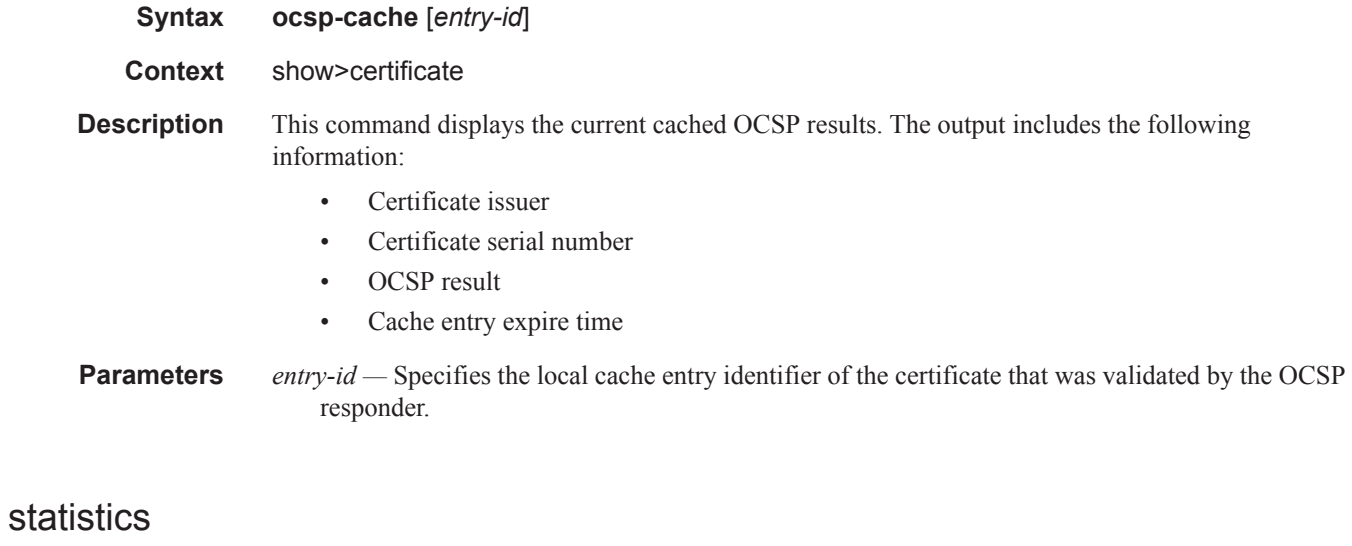

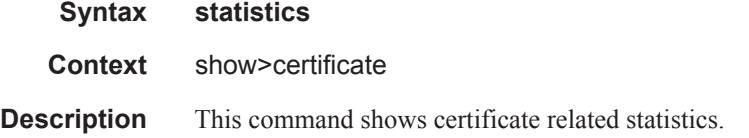

# **Login Control**

### users

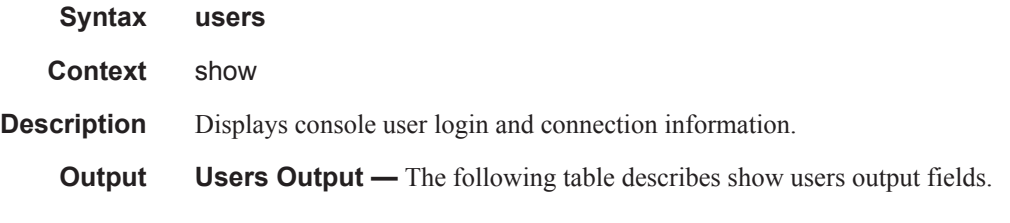

### **Table 28: Show Users Output Fields**

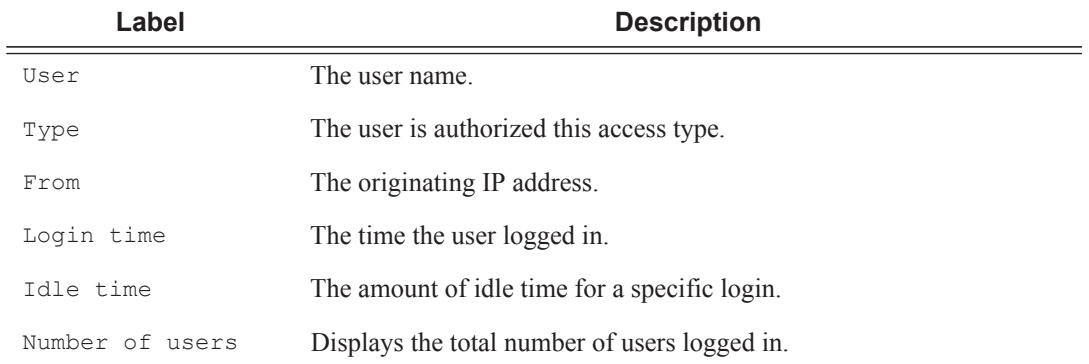

### **Sample Console Users Output**

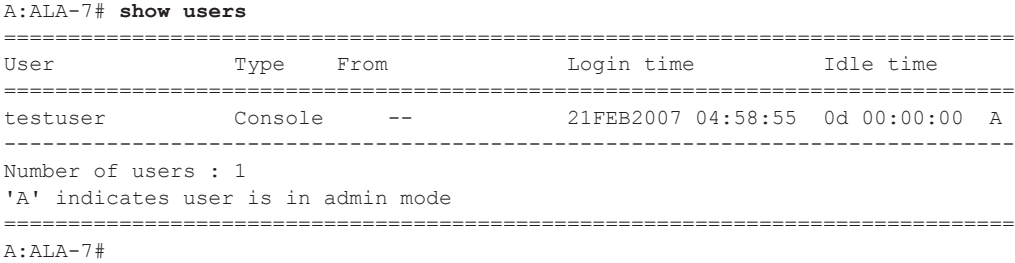

# **Clear Commands**

## statistics

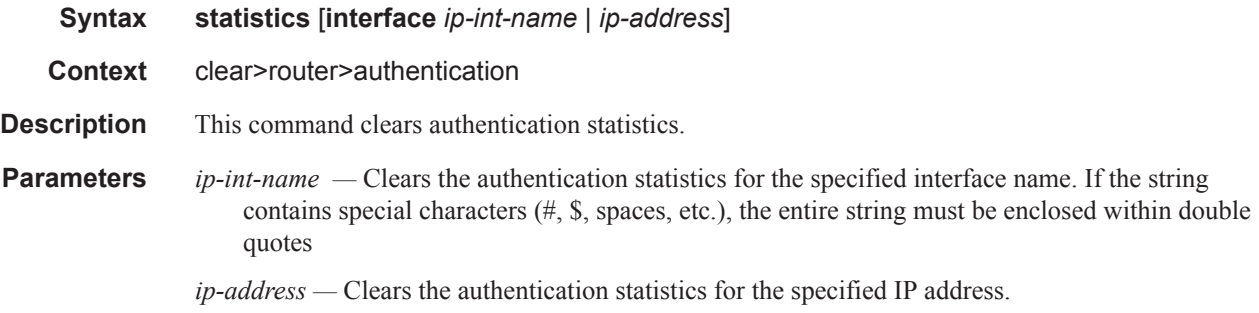

## ip-filter

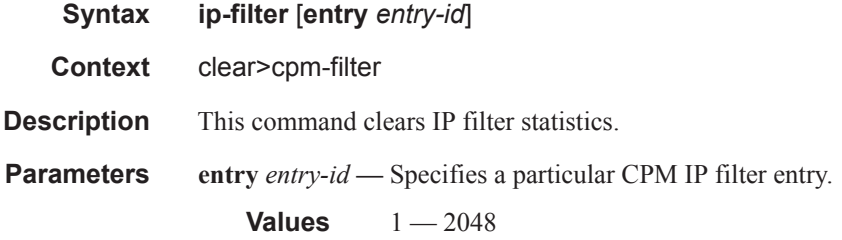

## ipv6-filter

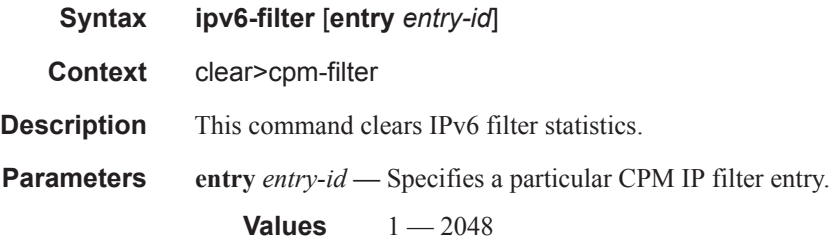

### Clear Commands

## mac-filter

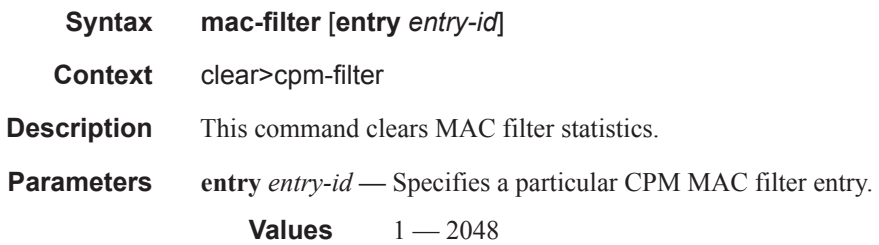

## ipv6-filter

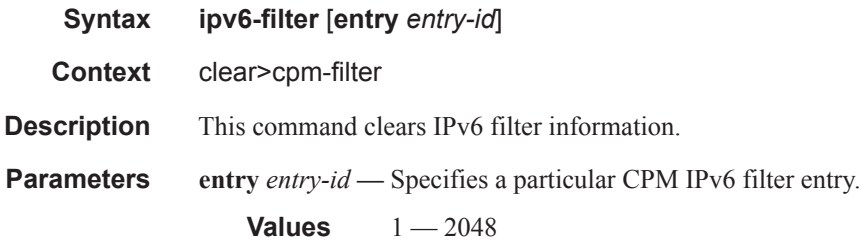

# **CPU Protection Commands**

## cpu-protection

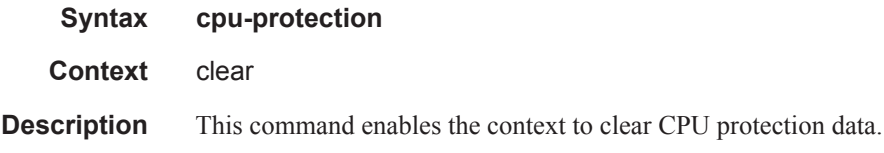

## excessive-sources

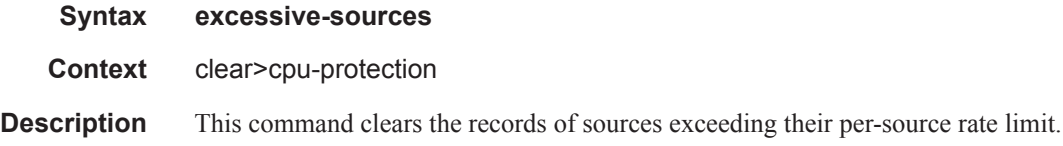

## protocol-protection

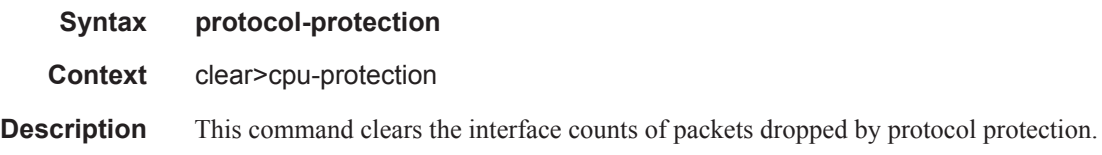

## violators

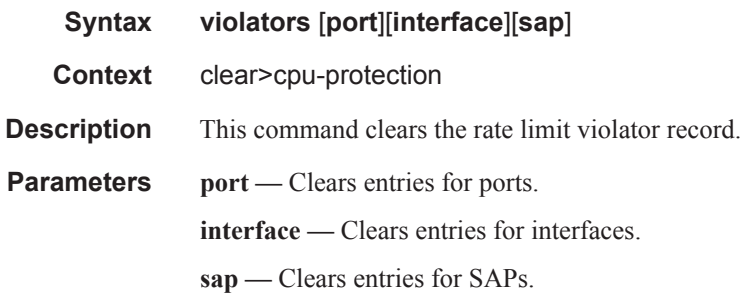

### CPU Protection Commands

## cpm-queue

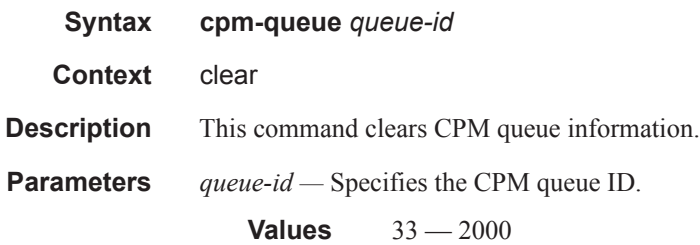

## radius-proxy-server

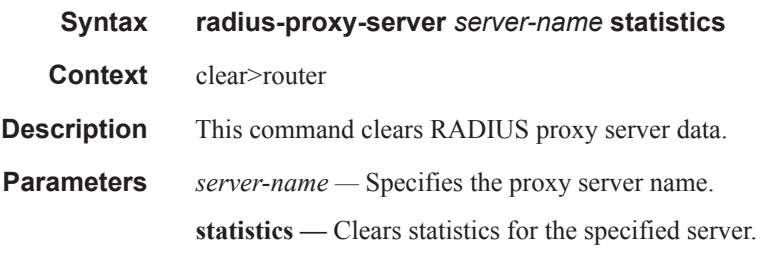

# **Debug Commands**

## radius

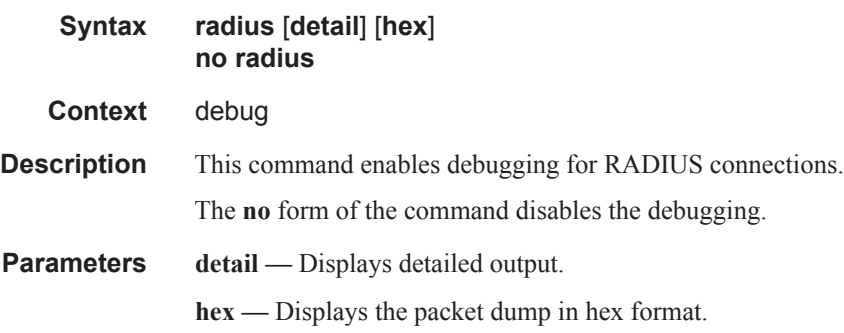

## ocsp

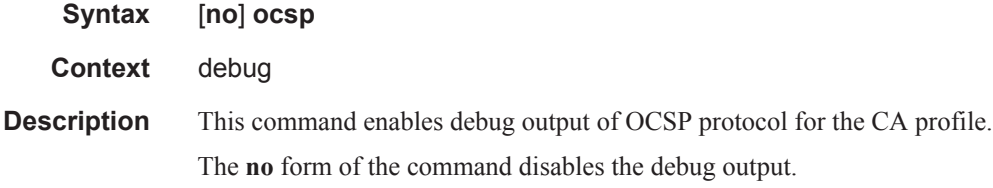

## ca-profile

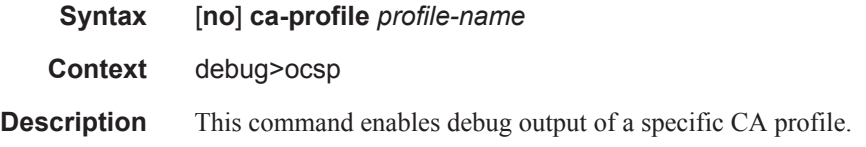

# **Tools Commands**

## dist-cpu-protection

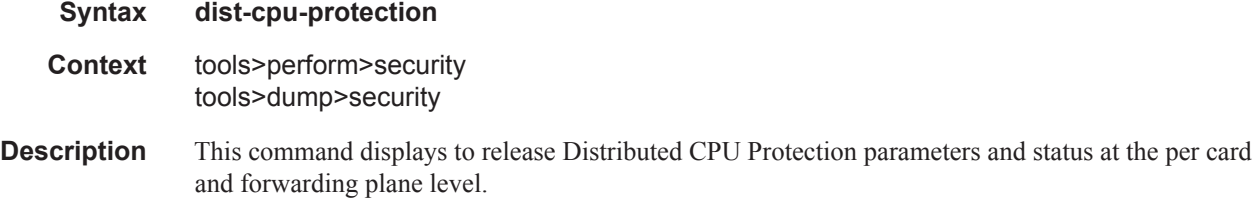

## release-hold-down

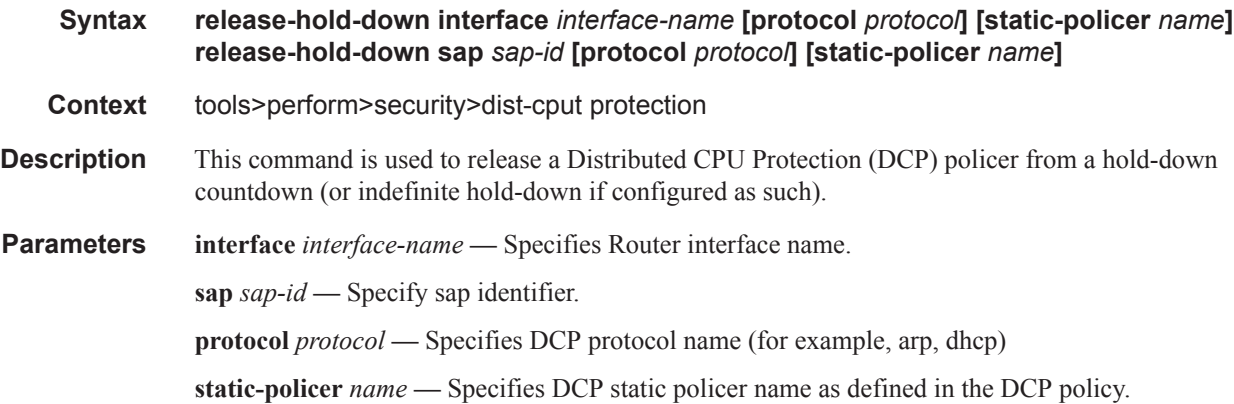

## violators

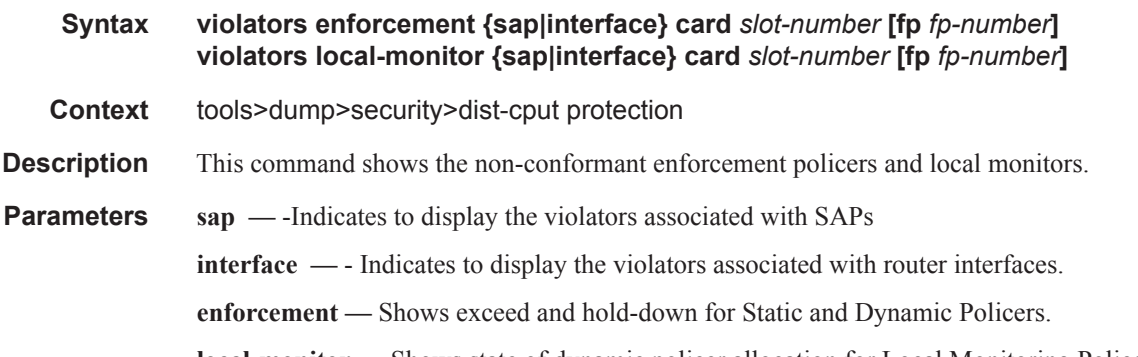

**card** *slot-number* **—** The physical slot number for the card.

**Values** 1— n (n is platform dependant)

**fp** *fp-number* **—** Identifies the instance of the FP (FastPath) chipset. Some cards have a single FP (for example, an IOM3-XP) and some cards can contain multiple FPs (for example, an IOM2 has two FPs and an XCM can house two FPs via its two XMAs).

**Values** 1— 2

**Output Users Output** — The following table describes show users output fields.

#### **Table 29: Output Parameters**

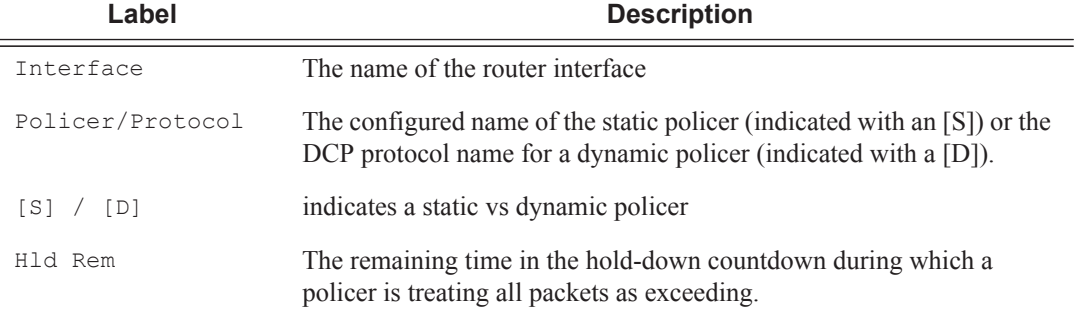

#### **Sample Output**

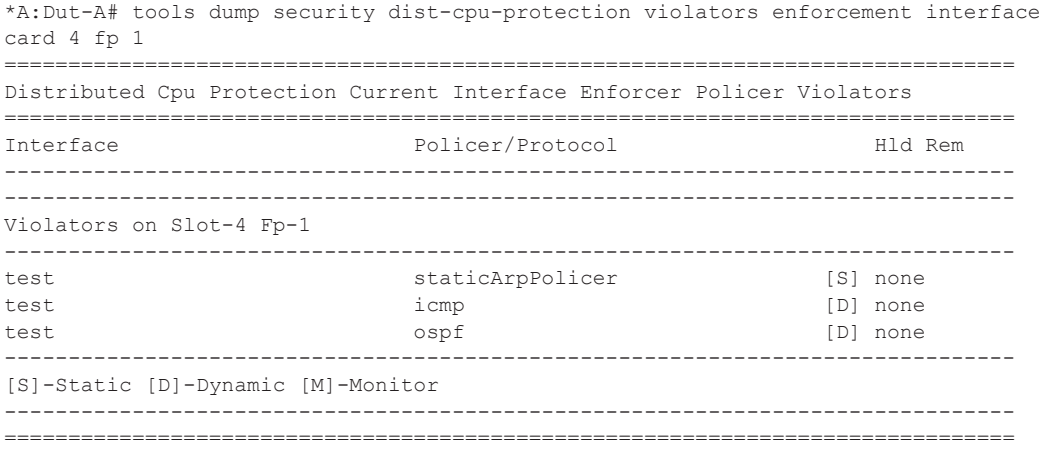

# **Admin Commands**

## clear lockout

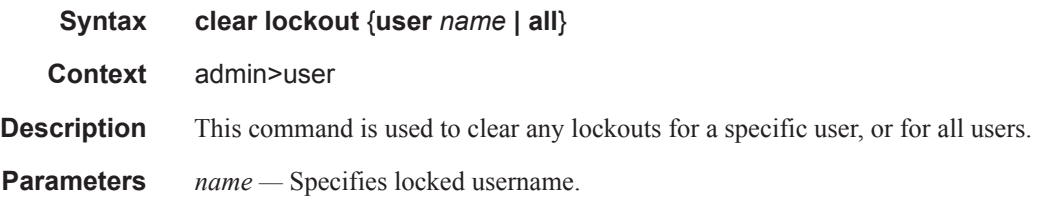

## clear password-history

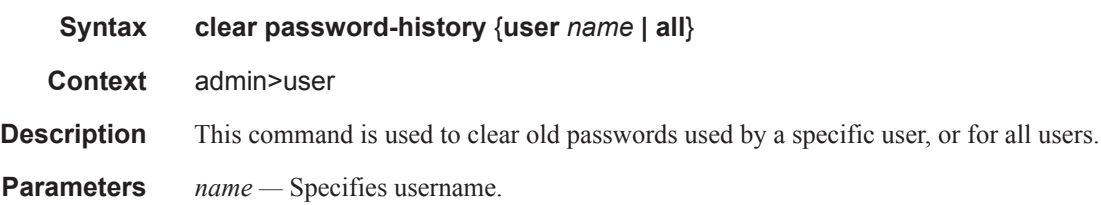